# **ESP-AT User Guide**

**Read the Docs**

**2022 年 04 月 25 日**

# Contents

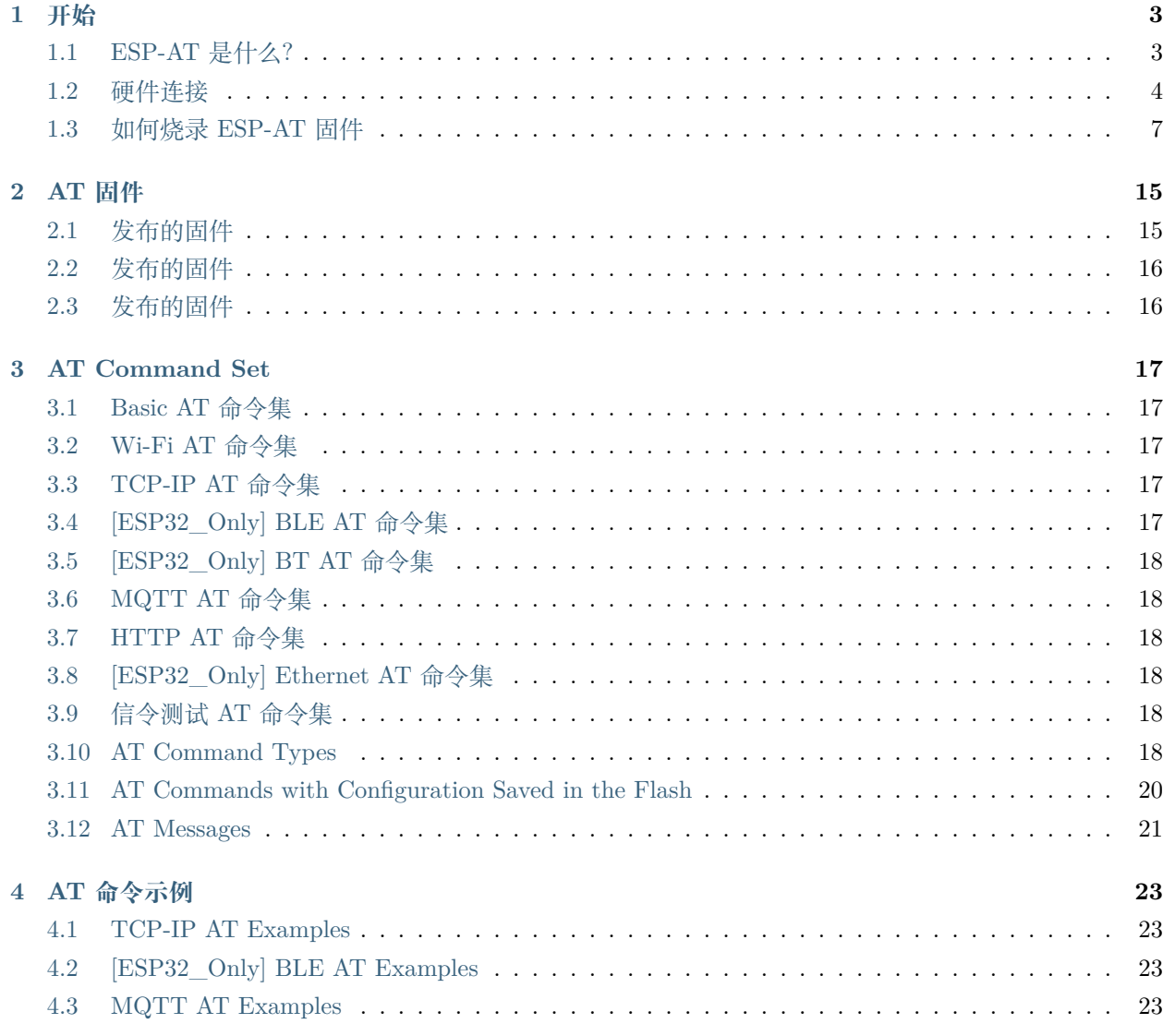

## **5 [如何编译和开发自己的](#page-28-0) AT 工程 25**

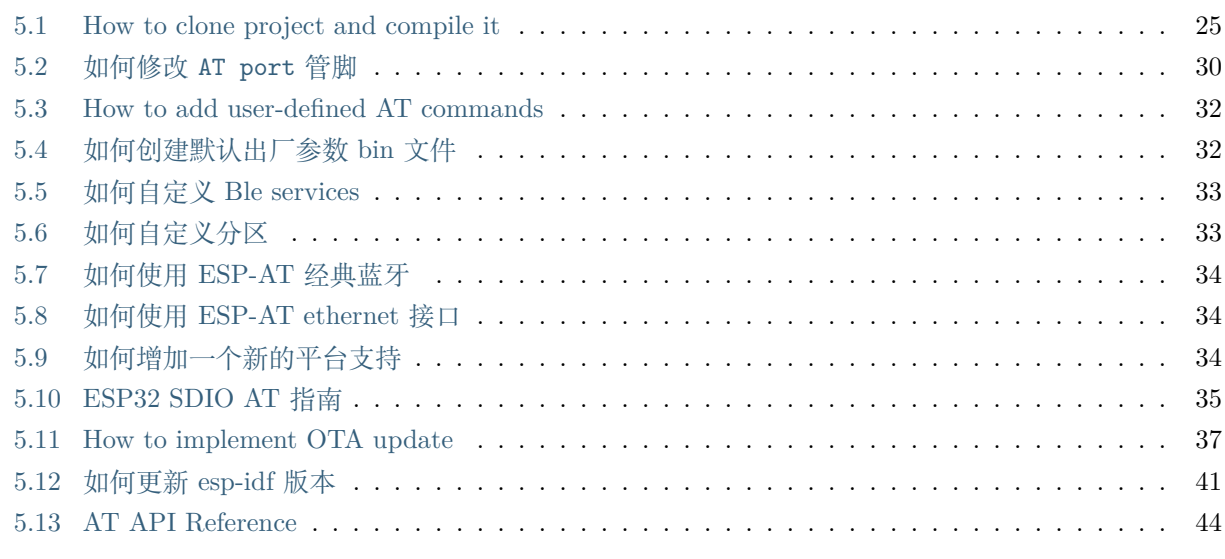

**[索引](#page-60-0) 57**

This is the documentation for the ESP-AT.

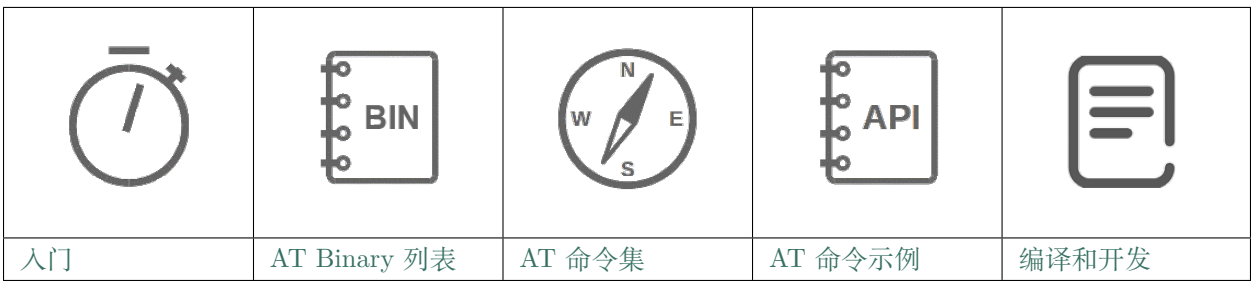

# CHAPTER  $1$

# 开始

<span id="page-6-0"></span>[\[English\]](../../../en/latest/Get_Started/index.html)

# <span id="page-6-1"></span>**1.1 ESP-AT 是什么?**

ESP-AT 是乐鑫开发的可直接用于量产的物联网应用固件,旨在降低客户开发成本,快速形成产品。通过 ESP-AT 指令,你可以快速的加入无线网络、连接云平台、实现数据通信以及控制等功能,真正的通过无线 通讯实现万物互联。

ESP-AT 是基于 ESP-IDF/ESP8266-RTOS-SDK 实现的一个软件工程。它让 ESP 模组作为 slave, 连接一 个 host MCU 进行工作。host MCU 发送 AT 命令给 ESP 模组,控制 ESP 模组执行不同的操作,并接收 ESP 模组返回的 AT 响应。ESP-AT 提供了大量 AT 命令实现不同的功能, 例如, 有 Wi-Fi 命令, TCPIP 命令,BLE 命令,BT 命令,MQTT 命令,HTTP 命令,Ethernet 命令等。使得 host MCU 可以直接通过 发 AT 命令给 ESP 模组, 来实现这些功能。

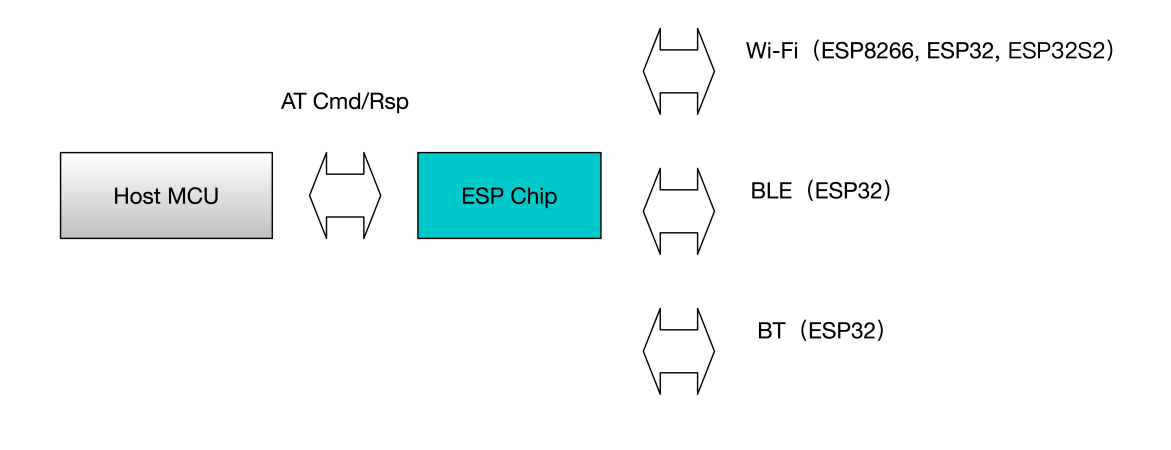

avatar

"AT"是"Attention"的缩写。AT 命令以"AT"为开始, 以新的一行 (CR LF) 为结尾。所有命令均为串行 执行,每次只能执行一条 AT 命令,每条命令都会返回 OK 或者 ERROR 来指示当前命令的最终执行状态。在 使用 AT 命令时,应该等待上一条命令执行完毕后,再发送下一条命令,如果上一条命令未执行完毕,又发 送了新的命令,则会返回 busy p... 相关提示,具体可参见命令的详细介绍。默认配置下,host MCU 应通 过 UART 连接到 ESP 模组,并通过 UART 发送 AT 命令、接收 AT 响应。但是,开发者也可以自行修改 程序,使用其他的通信接口,例如 SDIO。同样,开发者也可以基于 ESP-AT 工程,自行开发更多的 AT 命 令,以实现更多的其他功能。

# <span id="page-7-0"></span>**1.2 硬件连接**

### **1.2.1 ESP32 Series**

ESP32 AT 需要使用两个串口, UART0 用作下载和打印 log, UART1 发送 AT 命令, 由于 ESP32 模组较 多,并且每个模组占用的管脚不一样,所以针对不同的模组,UART1 分配的管脚不一样,在采用官方固件 时,请一定采用模组对应的 AT 固件。

请参考 <https://docs.espressif.com/projects/esp-idf/en/stable/get-started/establish-serial-connection.html>, 针对不同的模组,下载对应的 USB 驱动。

模 组 和 开 发 板 信 息 请 参 考 [https://docs.espressif.com/projects/esp-idf/en/stable/hw-reference/](https://docs.espressif.com/projects/esp-idf/en/stable/hw-reference/modules-and-boards.html#wroom-solo-wrover-and-pico-modules) [modules-and-boards.html#wroom-solo-wrover-and-pico-modules](https://docs.espressif.com/projects/esp-idf/en/stable/hw-reference/modules-and-boards.html#wroom-solo-wrover-and-pico-modules)

#### **ESP32-WROOM-32 Series**

开发板连线示意图

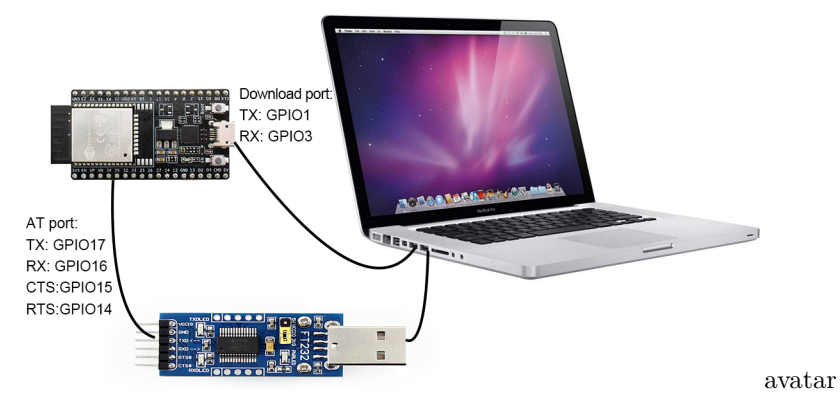

如果需要基于模组进行连接,请参考官方模组和开发板 datasheet 进行操作。

### **ESP32-WROVER-32 Series**

开发板连线示意图 Download por TX: GPIO1 RX: GPIO3

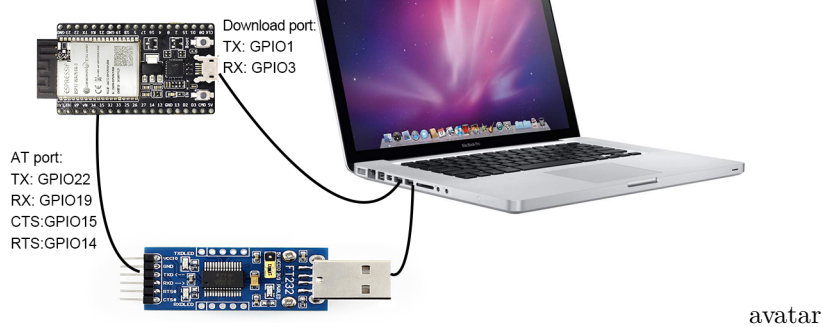

如果需要基于模组进行连接,请参考官方模组和开发板 datasheet 进行操作。

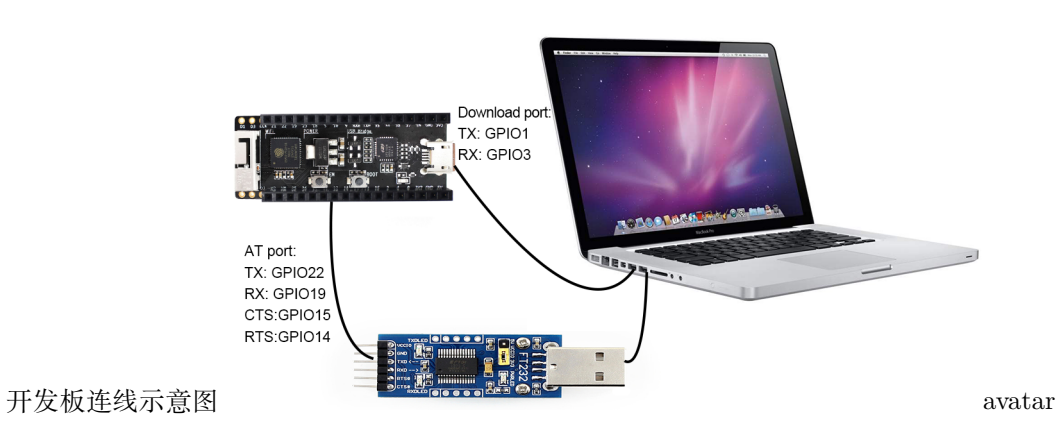

**ESP32-PICO Series**

如果需要基于模组进行连接,请参考官方模组和开发板 datasheet 进行操作。

### **ESP32-SOLO Series**

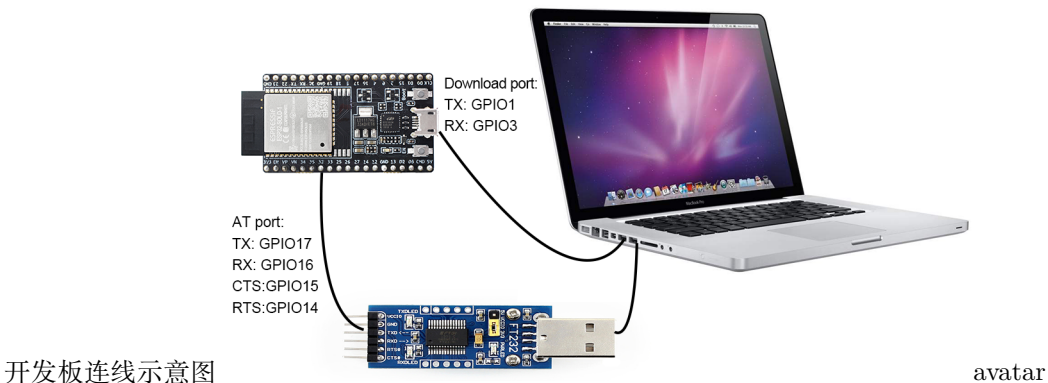

如果需要基于模组进行连接,请参考官方模组和开发板 datasheet 进行操作。

### **1.2.2 ESP32S2 Series**

ESP32S2 AT 需要使用两个串口, UART0 用作下载和打印 log, UART1 发送 AT 命令。

请 参 考 [https://docs.espressif.com/projects/esp-idf/en/latest/esp32s2/get-started/](https://docs.espressif.com/projects/esp-idf/en/latest/esp32s2/get-started/establish-serial-connection.html) [establish-serial-connection.html](https://docs.espressif.com/projects/esp-idf/en/latest/esp32s2/get-started/establish-serial-connection.html),针对不同的模组,下载对应的 USB 驱动。

模组和开发板信息请参考 [https://docs.espressif.com/projects/esp-idf/en/latest/esp32s2/hw-reference/](https://docs.espressif.com/projects/esp-idf/en/latest/esp32s2/hw-reference/index.html) [index.html](https://docs.espressif.com/projects/esp-idf/en/latest/esp32s2/hw-reference/index.html)

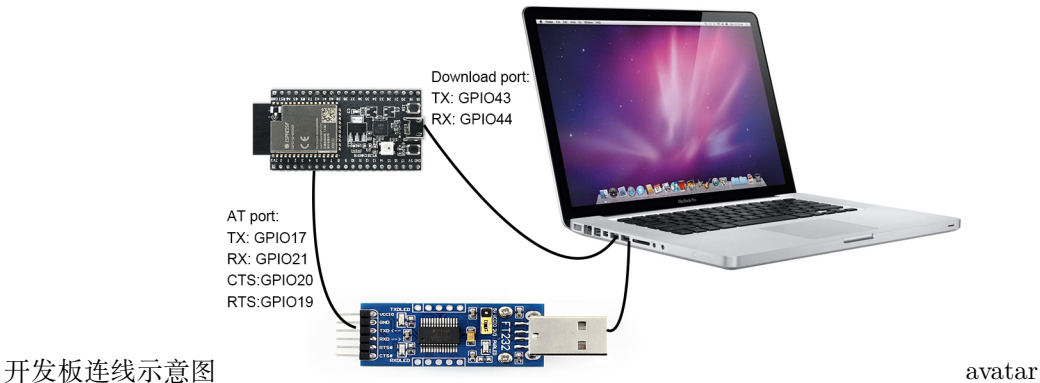

如果需要基于模组进行连接,请参考官方模组和开发板 datasheet 进行操作。

### **1.2.3 ESP8266 Series**

ESP8266 AT 需要使用两个串口,UART0 用作下载和发送 AT 命令,UART1 用于打印 log,官方默认适配 的模组为 ESP-WROOM-02D。

模组和开发板信息请参考 <https://www.espressif.com/en/products/socs/esp8266>

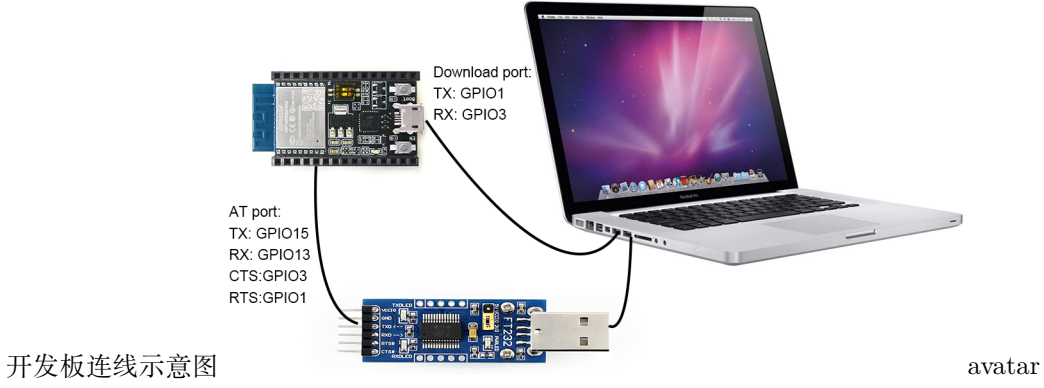

如果需要基于模组进行连接,请参考官方模组和开发板 datasheet 进行操作。

# <span id="page-10-0"></span>**1.3 如何烧录 ESP-AT 固件**

本文档将针对 windows、linux 和 macos 平台,分别介绍如何使用烧录 AT 固件, 其中, AT 固 件可从[https://docs.espressif.com/projects/esp-at/en/latest/AT\\_Binary\\_Lists/index.html](https://docs.espressif.com/projects/esp-at/en/latest/AT_Binary_Lists/index.html) 获取, 以 ESP32-WROOM-32\_AT\_Bin\_V2.1 为例,介绍各个 bin 文件的用途以及参数含义。目录结构如下:

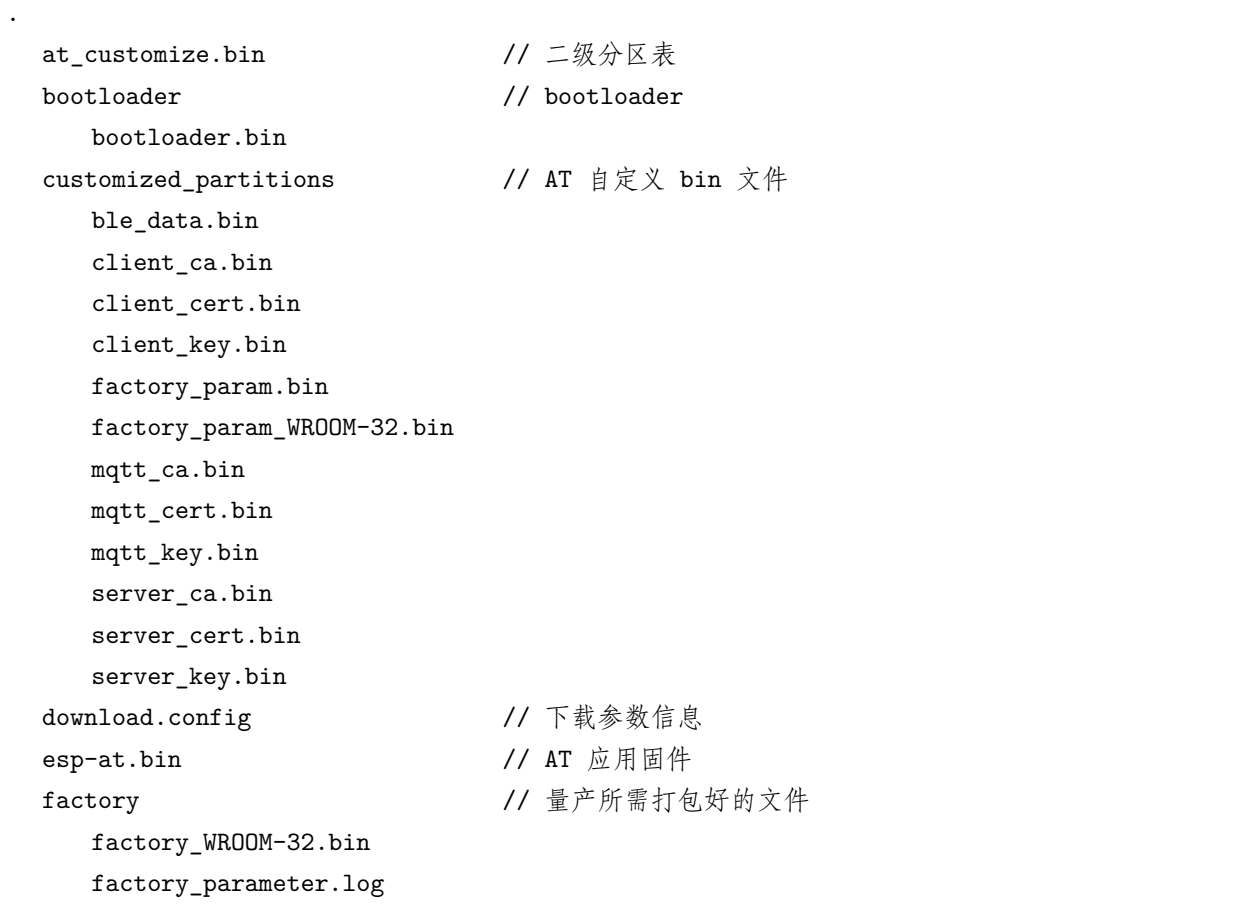

(下页继续)

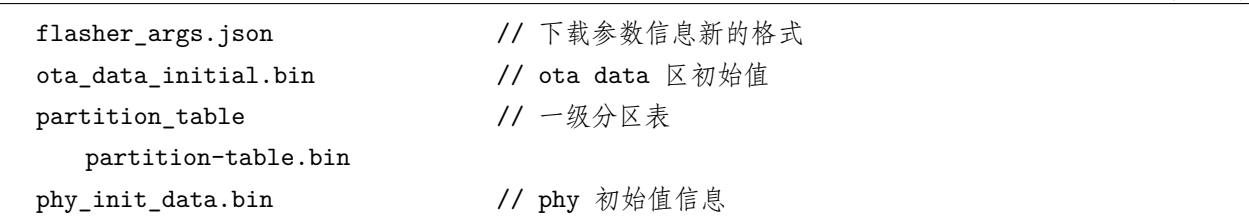

下载所需参数保存在 download.config 中, 如下:

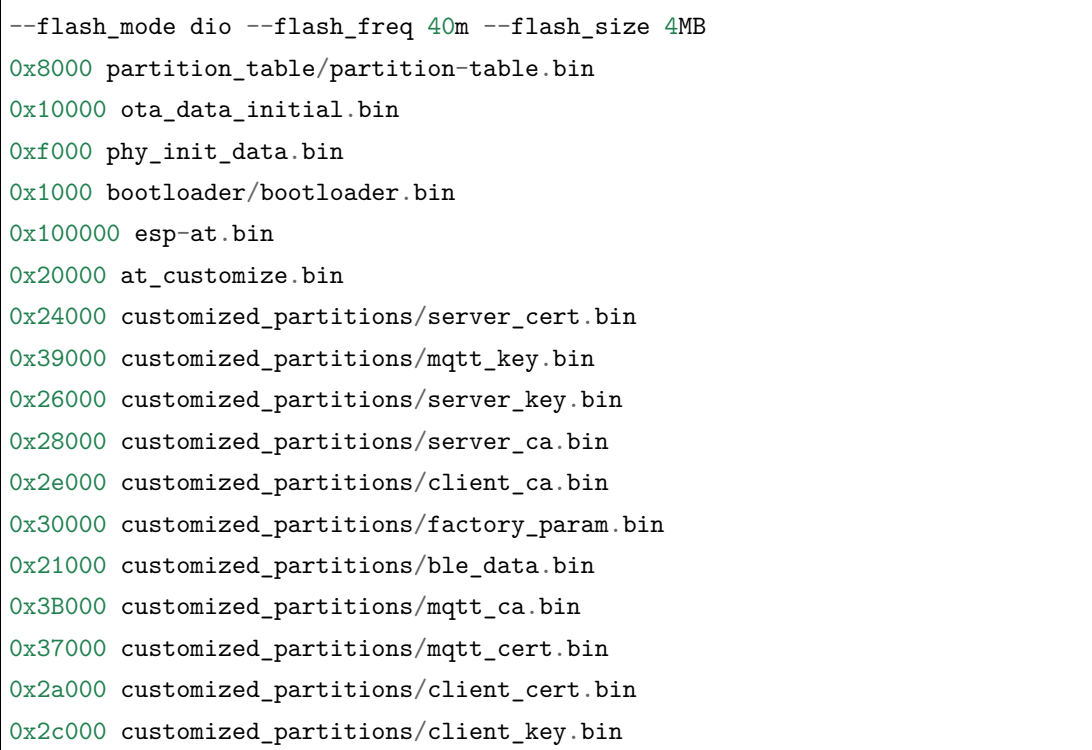

参数含义:

- --flash\_mode dio: 代表此固件采用的 flash dio 模式进行编译
- --flash\_freq 40m: 代表此固件采用的 flash 通讯频率为 40MHz
- --flash\_size 2MB: 代表此固件适用的 flash 最小为 2MB
- 0x10000 ota\_data\_initial.bin: 代表在 0x10000 位置烧录 ota\_data\_initial.bin 文件,后面参 数与此类似。

### **1.3.1 Windows 平台**

windows 平台下载工具下载地址:<https://www.espressif.com/zh-hans/support/download/other-tools>,打开 工具, 如下界面, 在此以 ESP-WROOM-32 模组 "Developer Mode"下载方式为例, 如果采用采用量产方 式,可以选择"Factory Mode",更详细的用法请参见下载工具中的 readme.pdf。

(续上页)

• 打开下载工具

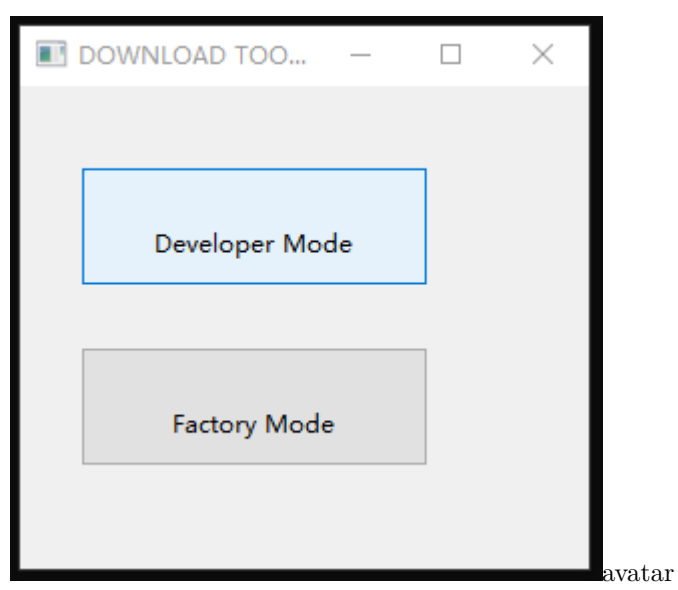

• 选择对应的芯片类型,如果是 ESP8266 芯片,请选择"ESP8266 DownloadTool";如果是 ESP32S2 芯片, 请选择 "ESP32S2 DownloadTool"

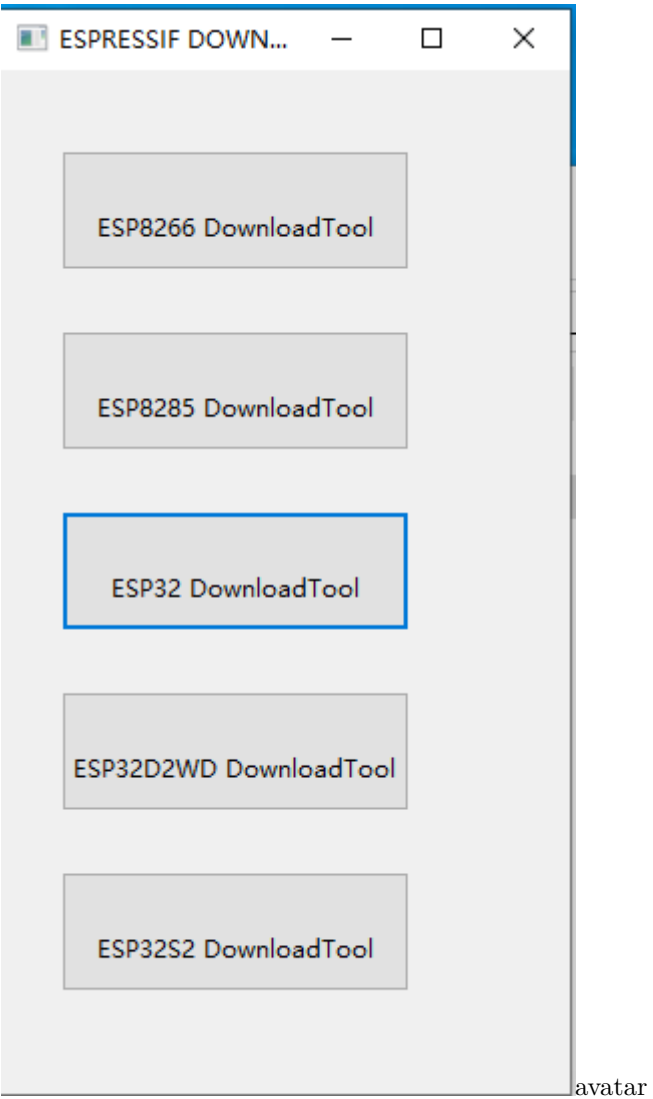

- 可采用采用量产固件下载或者多个 bin 下载, 此处选择其中一个方式即可
	- **–** 打包好的量产固件直接下载

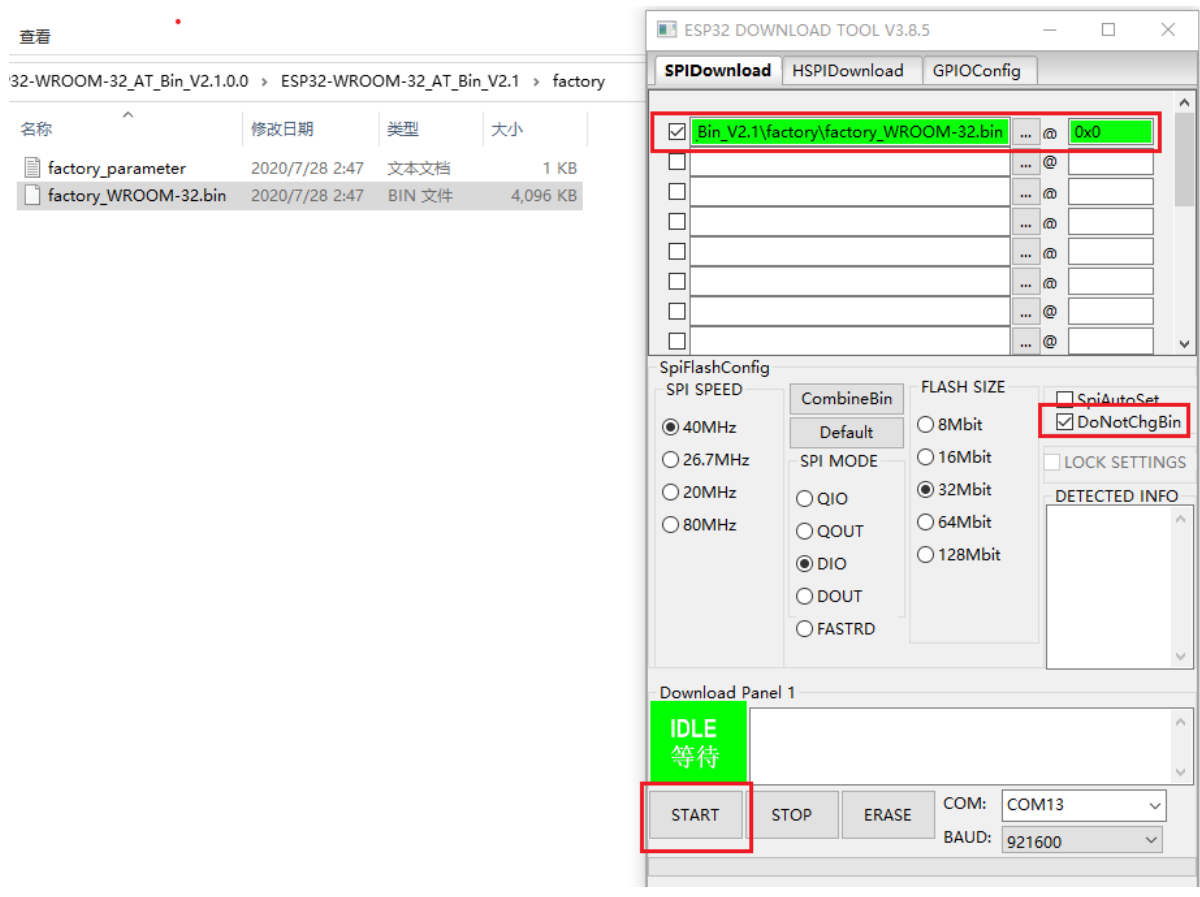

avatar

• 多个 bin 文件分开下载

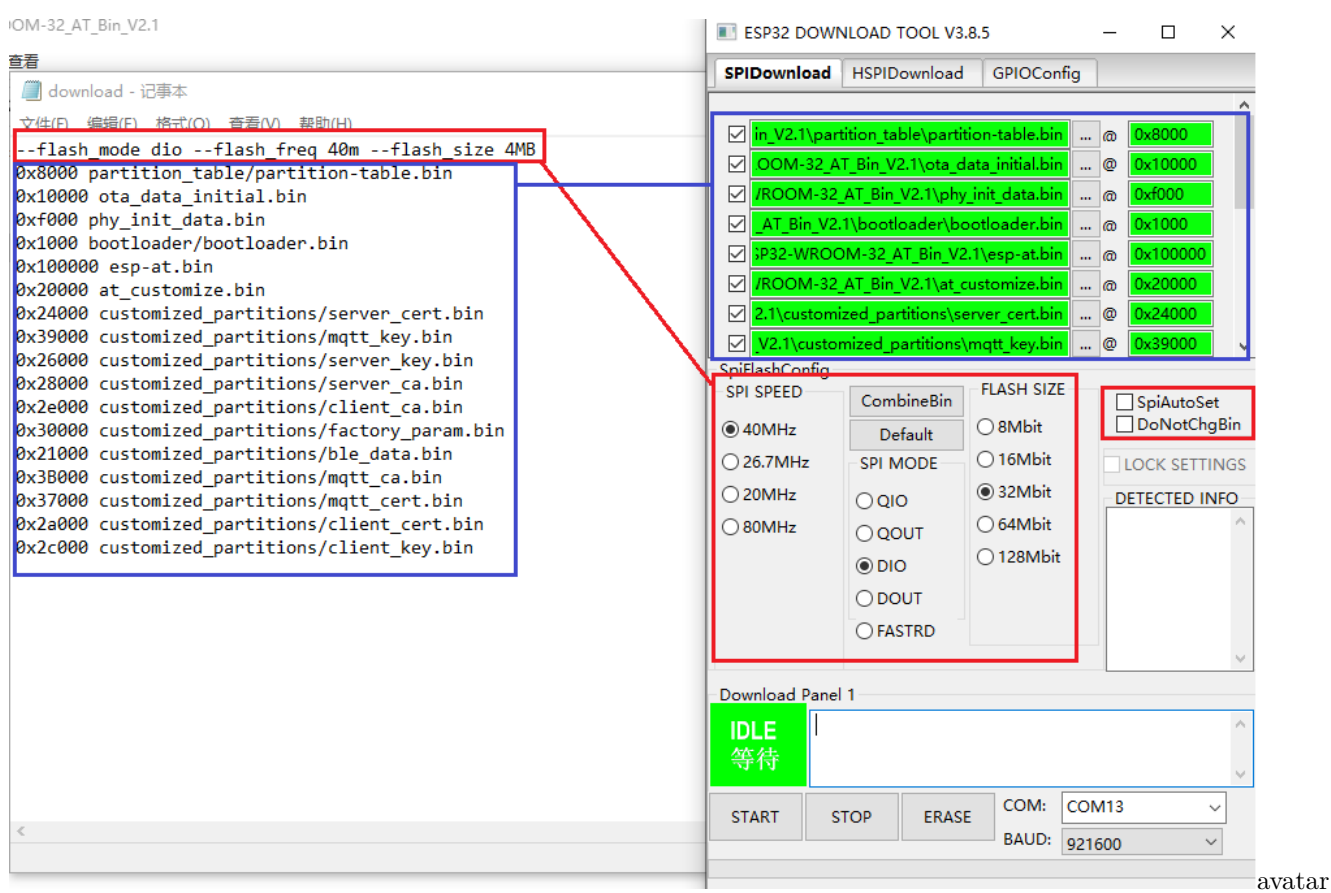

• 通过 AT UART 发送 "AT+GMR\r\n"命令进行验证, 切记: "\r\n"为工具上的回车换行字符。

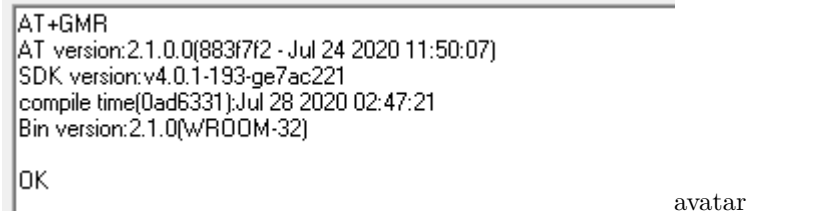

### **1.3.2 Linux 或 macos 平台**

Linux 平台下载工具安装方法请参考 <https://github.com/espressif/esptool>

在此以 ESP-WROOM-32 模组为例, 打开 shell 界面, 根据自己的 UART port 端口, 输入

```
esptool.py --chip auto --port /dev/tty.usbserial-0001 --baud 115200 --before default_
,→reset --after hard_reset write_flash -z
```
和 download.config 文件中的内容

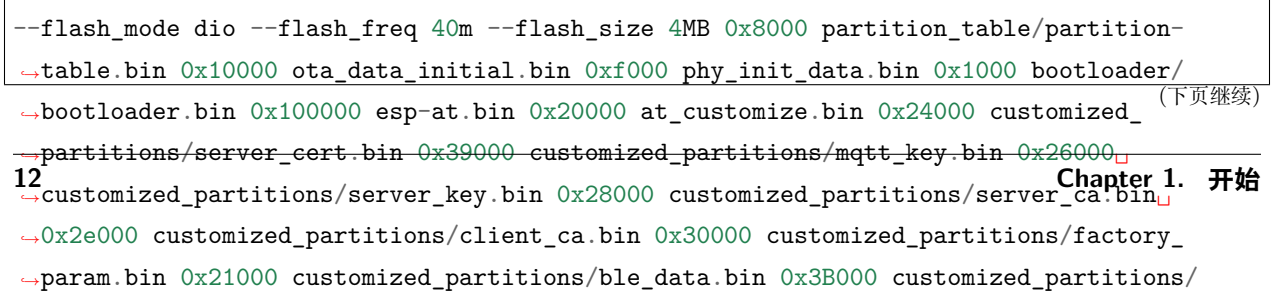

(续上页)

总的命令如下:

```
esptool.py --chip auto --port /dev/tty.usbserial-0001 --baud 921600 --before default_
,→reset --after hard_reset write_flash -z --flash_mode dio --flash_freq 40m --flash_size␣
,→4MB 0x8000 partition_table/partition-table.bin 0x10000 ota_data_initial.bin 0xf000 phy_
,→init_data.bin 0x1000 bootloader/bootloader.bin 0x100000 esp-at.bin 0x20000 at_
,→customize.bin 0x24000 customized_partitions/server_cert.bin 0x39000 customized_
,→partitions/mqtt_key.bin 0x26000 customized_partitions/server_key.bin 0x28000␣
,→customized_partitions/server_ca.bin 0x2e000 customized_partitions/client_ca.bin␣
,→0x30000 customized_partitions/factory_param.bin 0x21000 customized_partitions/ble_data.
,→bin 0x3B000 customized_partitions/mqtt_ca.bin 0x37000 customized_partitions/mqtt_cert.
,→bin 0x2a000 customized_partitions/client_cert.bin 0x2c000 customized_partitions/client_
,→key.bin
```
或者输入

```
esptool.py --chip auto --port /dev/tty.usbserial-0001 --baud 115200 --before default
,→reset --after hard_reset write_flash -z --flash_mode dio --flash_freq 40m --flash_size␣
,→4MB 0x0 factory/factory_WROOM-32.bin
```
通过 AT UART 发送 "AT+GMR\r\n"命令进行验证,切记: "\r\n"为工具上的回车换行字符。

AT+GMR AT\_version:2.1.0.0(883f7f2 - Jul 24 2020 11:50:07) SDK version:v4.0.1-193-ge7ac221 compile time(0ad6331):Jul 28 2020 02:47:21 Bin version: 2.1.0(WROOM-32)

ΙOΚ

avatar

# CHAPTER 2

# AT 固件

<span id="page-18-0"></span>Please refer to [\[English\]](../../../en/latest/AT_Binary_Lists/index.html)

# <span id="page-18-1"></span>**2.1 发布的固件**

### **2.1.1 ESP32-WROOM-32 Series**

- v2.1.0.0 [ESP32-WROOM-32\\_AT\\_Bin\\_V2.1.0.0.zip](http://download.espressif.com/esp_at/firmware/ESP32/ESP32_WROOM/ESP32-WROOM-32_AT_Bin_V2.1.0.0.zip)
- v2.0.0.0 [ESP32-WROOM-32\\_AT\\_Bin\\_V2.0.zip](http://download.espressif.com/esp_at/firmware/ESP32/ESP32_WROOM/ESP32-WROOM-32_AT_Bin_V2.0.zip)

### **2.1.2 ESP32-WROVER-32 Series**

- v2.1.0.0 [ESP32-WROVER\\_AT\\_Bin\\_V2.1.0.0.zip](http://download.espressif.com/esp_at/firmware/ESP32/ESP32_WROVER/ESP32-WROVER_AT_Bin_V2.1.0.0.zip)
- $\bullet~$ v2.0.0.0 $ESP32\text{-}WROVER\_AT\_Bin\_V2.0.zip$

### **2.1.3 ESP32-PICO Series**

- v2.1.0.0 [ESP32-PICO-D4\\_AT\\_Bin\\_V2.1.0.0.zip](http://download.espressif.com/esp_at/firmware/ESP32/ESP32_PICO_D4/ESP32-PICO-D4_AT_Bin_V2.1.0.0.zip)
- v2.0.0.0 ESP32-PICO-D4 AT Bin V2.0.zip

### **2.1.4 ESP32-SOLO Series**

- v2.1.0.0 [ESP32-SOLO\\_AT\\_Bin\\_V2.1.0.0.zip](http://download.espressif.com/esp_at/firmware/ESP32/ESP32_SOLO/ESP32-SOLO_AT_Bin_V2.1.0.0.zip)
- v2.0.0.0 [ESP32-SOLO\\_AT\\_Bin\\_V2.0.zip](http://download.espressif.com/esp_at/firmware/ESP32/ESP32_SOLO/ESP32-SOLO_AT_Bin_V2.0.zip)

# <span id="page-19-0"></span>**2.2 发布的固件**

### **2.2.1 ESP32-S2-WROOM Series**

• v2.1.0.0 [ESP32-S2-WROOM\\_AT\\_Bin\\_V2.1.0.0.zip](http://download.espressif.com/esp_at/firmware/ESP32S2/ESP32-S2-WROOM/ESP32-S2-WROOM_AT_Bin_V2.1.0.0.zip)

### **2.2.2 ESP32-S2-WROVER Series**

• v2.1.0.0 [ESP32-S2-WROVER\\_AT\\_Bin\\_V2.1.0.0.zip](http://download.espressif.com/esp_at/firmware/ESP32S2/ESP32-S2-WROVER/ESP32-S2-WROVER_AT_Bin_V2.1.0.0.zip)

### **2.2.3 ESP32-S2-SOLO Series**

• v2.1.0.0 [ESP32-S2-SOLO\\_AT\\_Bin\\_V2.1.0.0.zip](http://download.espressif.com/esp_at/firmware/ESP32S2/ESP32-S2-SOLO/ESP32-S2-SOLO_AT_Bin_V2.1.0.0.zip)

### **2.2.4 ESP32-S2-MINI Series**

• v2.1.0.0 [ESP32-S2-MINI\\_AT\\_Bin\\_V2.1.0.0.zip](http://download.espressif.com/esp_at/firmware/ESP32S2/ESP32-S2-MINI/ESP32-S2-MINI_AT_Bin_V2.1.0.0.zip)

# <span id="page-19-1"></span>**2.3 发布的固件**

### **2.3.1 ESP-WROOM-02 Series**

- v2.1.0.0 [ESP8266-IDF-AT\\_V2.1.0.0.zip](http://download.espressif.com/esp_at/firmware/ESP8266/ESP8266-IDF-AT_V2.1.0.0.zip)
- v2.0.0.0 [ESP8266-IDF-AT\\_V2.0\\_0.zip](http://download.espressif.com/esp_at/firmware/ESP8266/ESP8266-IDF-AT_V2.0_0.zip)

# CHAPTER 3

AT Command Set

<span id="page-20-0"></span>Here is a list of AT commands. Some of the AT commands can only work on the ESP32, which is marked as [ESP32 Only]; others can work on both the ESP8266 and ESP32.

# <span id="page-20-1"></span>**3.1 Basic AT 命令集**

See: /docs/en/AT\_Command\_Set/Basic\_AT\_Commands.md

# <span id="page-20-2"></span>**3.2 Wi-Fi AT 命令集**

See: /docs/en/AT\_Command\_Set/Wi-Fi\_AT\_Commands.md

# <span id="page-20-3"></span>**3.3 TCP-IP AT 命令集**

See: /docs/en/AT\_Command\_Set/TCP-IP\_AT\_Commands.md

# <span id="page-20-4"></span>**3.4 [ESP32\_Only] BLE AT 命令集**

See: /docs/en/AT\_Command\_Set/BLE\_AT\_Commands.md

# <span id="page-21-0"></span>**3.5 [ESP32\_Only] BT AT 命令集**

See: /docs/en/AT\_Command\_Set/BT\_AT\_Commands.md

# <span id="page-21-1"></span>**3.6 MQTT AT 命令集**

See: /docs/en/AT\_Command\_Set/MQTT\_AT\_Commands.md

# <span id="page-21-2"></span>**3.7 HTTP AT 命令集**

See: /docs/en/AT\_Command\_Set/HTTP\_AT\_Commands.md

# <span id="page-21-3"></span>**3.8 [ESP32\_Only] Ethernet AT 命令集**

See: /docs/en/AT\_Command\_Set/Ethernet\_AT\_Commands.md

# <span id="page-21-4"></span>**3.9 信令测试 AT 命令集**

#### See: /docs/en/AT\_Command\_Set/Signaling\_Test\_AT\_Commands.md

Before checking the command set details, please review some common information on command types, configurations that can be saved in the flash, as well as messages returned after entering commands.

- *[AT Command Types](#page-21-5)*
- *[AT Commands with Configuration Saved in the Flash](#page-23-0)*
- *[AT Messages](#page-24-0)*

## <span id="page-21-5"></span>**3.10 AT Command Types**

Generic AT command has four types:

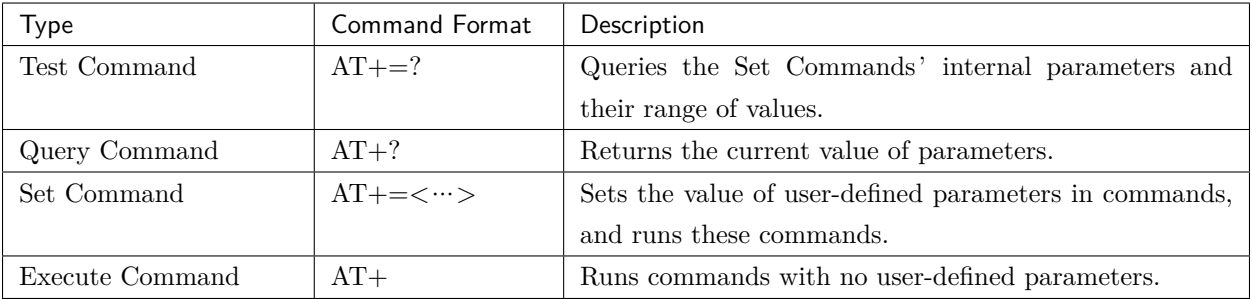

- Not all AT commands support all four types mentioned above.
- Square brackets [] designate parameters that may be omitted; default value of the parameter will be used instead.

Below are examples of entering command *AT+CWJAP* with some parameters omitted:

AT+CWJAP="ssid","password" AT+CWJAP="ssid","password","11:22:33:44:55:66"

• If the parameter which is not the last one is omitted, you can give a , to indicate it.

Example:

AT+CWJAP="ssid","password",,1

- String values need to be included in double quotation marks, for example: AT+CWSAP="ESP756290", "21030826",1,4.
- Escape character syntax is needed if a string contains any special characters, such as ,, " or  $\setminus$ :
	- **–** \\: escape backslash itself
	- **–** \,: escape comma which is used to separate each parameter
	- **–** \": escape double quotation marks which used to mark string input
	- **–** \<any>: escape <any> character means that drop backslash symbol and only use <any> character

Example:

AT+CWJAP="comma\,backslash**\\**ssid","1234567890" AT+MQTTPUB=0,"topic","**\"**{**\"**sensor**\"**:012}**\"**",1,0

- The default baud rate of AT command is 115200.
- AT commands are ended with a new-line (CR-LF), so the serial tool should be set into "New Line Mode".
- Definitions of AT command error codes are provided in *[AT API Reference](#page-47-0)*:
	- **–** *[esp\\_at\\_error\\_code](#page-56-0)*

**–** *[esp\\_at\\_para\\_parse\\_result\\_type](#page-57-0)* **–** *[esp\\_at\\_result\\_code\\_string\\_index](#page-57-1)*

# <span id="page-23-0"></span>**3.11 AT Commands with Configuration Saved in the Flash**

Configuration settings entered by the following AT Commands will always be saved in the flash NVS Area, so they can be automatically restored on reset:

- $AT+UART$  *DEF*: for example, AT+UART\_DEF=115200,8,1,0,3
- *AT+SAVETRANSLINK* : for example, AT+SAVETRANSLINK=1,"192.168.6.10",1001
- $AT+CWAUTOCONN:$  for example,  $\verb|AT+CWAUTOCONN=1|$

Saving of configuration settings by several other commands can be switched on or off with *AT+SYSSTORE* command. Please see description of *AT+SYSSTORE* for details.

# <span id="page-24-0"></span>**3.12 AT Messages**

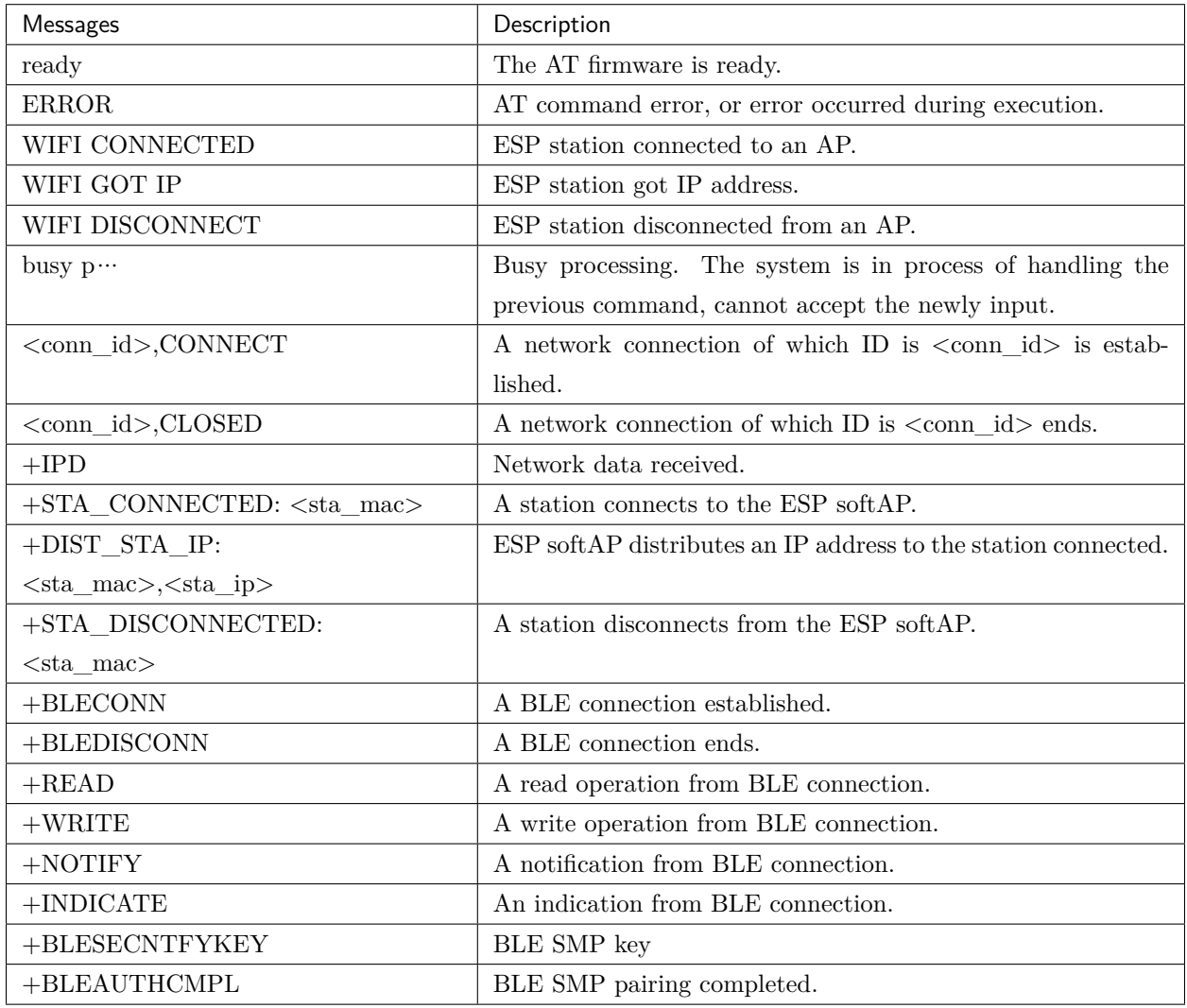

# CHAPTER 4

# AT 命令示例

<span id="page-26-0"></span>Please refer to [\[English\]](../../../en/latest/AT_Command_Examples/index.html)

# <span id="page-26-1"></span>**4.1 TCP-IP AT Examples**

See: /docs/en/AT\_Command\_Examples/TCP-IP\_AT\_Examples.md

# <span id="page-26-2"></span>**4.2 [ESP32\_Only] BLE AT Examples**

See: /docs/en/AT\_Command\_Examples/BLE\_AT\_Examples.md

# <span id="page-26-3"></span>**4.3 MQTT AT Examples**

See: /docs/en/AT\_Command\_Examples/MQTT\_AT\_Examples.md

# CHAPTER 5

# 如何编译和开发自己的 AT 工程

<span id="page-28-0"></span>[\[English\]](../../../en/latest/Compile_and_Develop/index.html)

# <span id="page-28-1"></span>**5.1 How to clone project and compile it**

- *[ESP32 platform](#page-28-2)*
- *[ESP32S2 platform](#page-30-0)*
- *[ESP8266 platform](#page-31-0)*

For specific supported modules, please refer to [factory\\_param\\_data.csv](https://github.com/espressif/esp-at/tree/05df2e0/components/customized_partitions/raw_data/factory_param/factory_param_data.csv)

### <span id="page-28-2"></span>**5.1.1 ESP32 platform**

### **Hardware Introduction**

The WROOM32 Board sends AT commands through UART1 by default.

- GPIO16 is RXD
- GPIO17 is TXD
- GPIO14 is RTS
- GPIO15 is CTS

The debug log will be output through UART0 by default, where TXD0 is GPIO1 and RXD0 is GPIO3, but user can change it in menuconfig if needed:

make menuconfig –> Component config –> Common ESP-related –> UART for console output

#### **注解: Please pay attention to possible conflicts of the pins**

- If choosing AT through HSPI, you can get the information of the HSPI pin by make menuconfig  $\rightarrow$ Component config  $\rightarrow$  AT  $\rightarrow$  AT hspi settings
- If enabling AT ethernet support, you can get the information of the ethernet pin from ESP32\_AT\_Ethernet.md.

#### **Compiling and flashing the project**

Suppose you have completed the installation of the compiler environment for ESP-IDF, if not, you should complete it referring to [ESP-IDF Getting Started Guide.](https://docs.espressif.com/projects/esp-idf/en/v4.0/get-started/index.html#setup-toolchain) Then, to compile ESP-AT project properly, please do the following additional steps:

step 1: install python>=3.8 step 2: [install pip](https://pip.pypa.io/en/latest/installing/) step 3: install the following python packages **with** pip: pip install pyyaml xlrd

Compiling the ESP-AT is the same as compiling any other project based on the ESP-IDF:

**注解:** Please do not set IDF\_PATH unless you know ESP-AT project in particular. ESP-IDF will automatically be cloned.

1. You can clone the project into an empty directory using command:

git clone --recursive https://github.com/espressif/esp-at.git

- 2. rm sdkconfig to remove the old configuration and rm -rf esp-idf to remove the old ESP-IDF if you want to compile other esp platform AT.
- 3. Set the latest default configuration by make defconfig.
- 4. make menuconfig -> Serial flasher config to configure the serial port for downloading.
- 5. make flash or make flash SILENCE=1 to compile the project and download it into the flash, and make flash SILENCE=1 will remove some logs to reduce firmware size.
	- Or you can call make to compile it, and follow the printed instructions to download the bin files into flash by yourself.
- make print flash cmd can be used to print the addresses of downloading.
- More details are in the [esp-idf README.](https://github.com/espressif/esp-idf/blob/release/v4.0/README.md)
- If enable BT feature, the firmware size will be much larger, please make sure it does not exceed the ota partition size.
- 6. make factory\_bin to combine factory bin, by default, the factory bin is 4MB flash size, DIO flash mode and 40MHz flash speed. If you want use this command, you must first run:: - make print\_flash\_cmd | tail -n 1 > build/download.config to generate build/download.config.
- 7. If the ESP-AT bin fails to boot, and prints "ota data partition invalid", you should run make erase flash to erase the entire flash.

#### <span id="page-30-0"></span>**5.1.2 ESP32S2 platform**

#### **Hardware Introduction**

The WROOM32S2 Board sends AT commands through UART1 by default.

- GPIO18 is RXD
- GPIO17 is TXD
- GPIO19 is RTS
- GPIO20 is CTS

The debug log will output through UART0 by default, which TXD0 is GPIO1 and RXD0 is GPIO3, but user can change it in menuconfig if needed:

make menuconfig  $\gt$  Component config  $\gt$  Common ESP-related  $\gt$  UART for console output

#### **Compiling and flashing the project**

Suppose you have completed the installation of the compiler environment for ESP-IDF, if not, you should complete it referring to [ESP-IDF Getting Started Guide](https://docs.espressif.com/projects/esp-idf/en/latest/get-started/index.html#setup-toolchain). If required download the [compiler toolchain.](https://docs.espressif.com/projects/esp-idf/en/latest/api-guides/tools/idf-tools.html#list-of-idf-tools) Then, to compile ESP-AT project properly, please do the following additional steps:

```
step1:python > 3.8.0
step2:[install pip](https://pip.pypa.io/en/latest/installing/)
step3:install the following python packages with pip3: pip3 install pyyaml xlrd
```
Compiling the ESP-AT is the same as compiling any other project based on the ESP-IDF:

**注解:** Please do not set IDF\_PATH unless you know ESP-AT project in particular. ESP-IDF will automatically be cloned.

1. You can clone the project into an empty directory using command:

git clone --recursive https://github.com/espressif/esp-at.git

- 2. rm sdkconfig to remove the old configuration and rm -rf esp-idf to remove the old ESP-IDF if you want to compile other esp platform AT.
- 3. Set esp module information:

export ESP\_AT\_PROJECT\_PLATFORM=PLATFORM\_ESP32S2 export ESP\_AT\_MODULE\_NAME=WROOM export ESP\_AT\_PROJECT\_PATH=\$(pwd)

4. ./esp-idf/tools/idf.py -DIDF\_TARGET=esp32s2 build to compile the project and download it into the flash, and ./esp-idf/tools/idf.py -DIDF\_TARGET=esp32s2 -DSILENCE=1 build will remove some logs to reduce firmware size.

Follow the printed instructions to download the bin files into flash by yourself.

### <span id="page-31-0"></span>**5.1.3 ESP8266 platform**

#### **Hardware Introduction**

The ESP8266 WROOM 02 Board sends AT commands through UART0 by default.

- GPIO13 is RXD
- GPIO15 is TXD
- GPIO1 is RTS
- GPIO3 is CTS

The debug log will output through UART1 by default, which TXD0 is GPIO2, but user can change it in menuconfig if needed:

make menuconfig  $\gt$  Component config  $\gt$  ESP8266-specific  $\gt$  UART for console output

#### **Compiling and flashing the project**

Suppose you have completed the installation of the compiler environment for ESP-IDF, if not, you should complete it referring to [ESP8266 RTOS SDK Getting Started Guide](https://docs.espressif.com/projects/esp8266-rtos-sdk/en/v3.2/get-started/index.html#setup-toolchain). Then, to compile ESP-AT project properly, please do the following additional steps:

```
step1:install python 2.7 or python 3.x
step2:[install pip](https://pip.pypa.io/en/latest/installing/)
step3:install the following python packages with pip: pip install pyyaml xlrd
```
Compiling the ESP-AT is the same as compiling any other project based on the ESP-IDF:

**注解:** Please do not set IDF\_PATH unless you know ESP-AT project in particular. ESP-IDF will automatically be cloned.\*\*

1. You can clone the project into an empty directory using command:

git clone --recursive https://github.com/espressif/esp-at.git

2. Change the Makefile from:

```
export ESP_AT_PROJECT_PLATFORM ?= PLATFORM_ESP32
export ESP_AT_MODULE_NAME ?= WROOM-32
```
to be:

export ESP\_AT\_PROJECT\_PLATFORM ?= PLATFORM\_ESP8266 export ESP\_AT\_MODULE\_NAME ?= WROOM-02

- 3. rm sdkconfig to remove the old configuration and rm -rf esp-idf to remove the old ESP-IDF if you want to compile other esp platform AT.
- 4. Set the latest default configuration by make defconfig.
- 5. make menuconfig -> Serial flasher config to configure the serial port for downloading.
- 6. make flash or make flash SILENCE=1 to compile the project and download it into the flash, and make flash SILENCE=1 will remove some logs to reduce firmware size.
	- Or you can call make to compile it, and follow the printed instructions to download the bin files into flash by yourself.
	- make print\_flash\_cmd can be used to print the addresses of downloading.
	- More details are in the [ESP-IDF README](https://github.com/espressif/esp-idf/blob/release/v4.0/README.md).
- 7. make factory\_bin to combine factory bin, by default, the factory bin is 4MB flash size, DIO flash mode and 40MHz flash speed. If you want use this command, you must fisrt run make print\_flash\_cmd | tail -n 1 > build/download.config to generate build/download.config.
- 8. If the ESP-AT bin fails to boot, and prints "ota data partition invalid", you should run make erase\_flash to erase the entire flash.

## <span id="page-33-0"></span>**5.2 如何修改 AT port 管脚**

在 esp-at 工程中,默认使用了两个 UART: UART0 和 UART1. 在有些情况下,用户可能想要修改管脚配 置已满足自己的产品需求. 由于 esp-at 当前可支持 ESP8266 和 ESP32 两个平台,另个平台硬件有些差异, 所以 UART 的配置方式也有少许差异.

### **5.2.1 ESP32 平台**

ESP32 的 UART 管脚可以通过管脚映射的方式进行修改, 具体请参见 ESP32 [技术参考手册](https://www.espressif.com/sites/default/files/documentation/esp32_technical_reference_manual_cn.pdf), 在官方 release 固件中,UART0 作为 Log 的打印,默认管脚为

TX ---> GPIO1 RX ---> GPIO3

可以通过 make menuconfig > Component config > Common ESP-related > UART for console output 进 行修改. UART1 作为 AT 命令通讯使用 (只能为 UART1, 但管脚可修改),默认管脚配置在 factory\_param. bin 中, 可 以 在 [customized\\_partitions/raw\\_data/factory\\_param/factory\\_param\\_data.csv](https://github.com/espressif/esp-at/tree/05df2e0/components/customized_partitions/raw_data/factory_param/factory_param_data.csv) 文 件 中修改, 不同的模组固件可能管脚不同, 关于 factory\_param\_data.csv 的含义描述, 可参阅 ESP\_AT\_Factory\_Parameter\_Bin.md. 比如 WROOM-32 模组

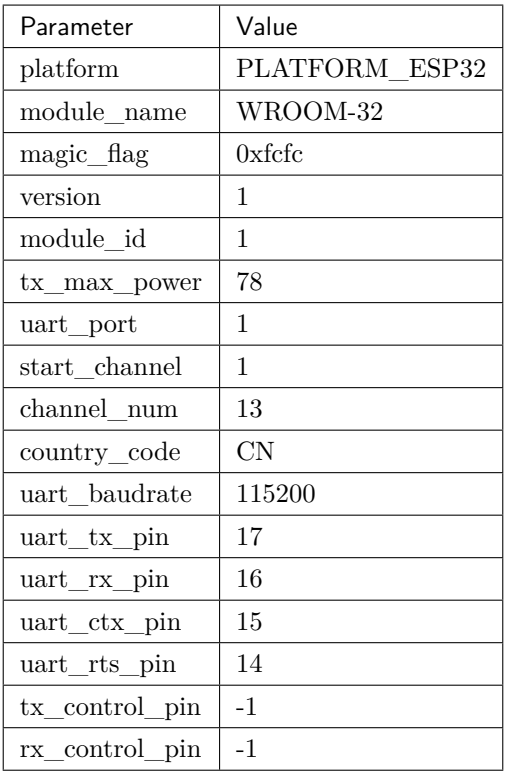

发送命令的 AT port 管脚分别为

TX ---> GPIO17 RX ---> GPIO16 CTS ---> GPIO15 RTX ---> GPIO14

如果想要使用 GPIO1 (TX)、GPIO3 (RX) 同时作为 Log 打印和 AT 命令输入,可以采用如下操作:

- 1. 打开 [customized\\_partitions/raw\\_data/factory\\_param/factory\\_param\\_data.csv](https://github.com/espressif/esp-at/tree/05df2e0/components/customized_partitions/raw_data/factory_param/factory_param_data.csv) 文件
- 2. 修改 WROOM-32 模组的 uart\_port 为  $0$ , uart\_tx\_pin 为 1 以及 uart\_rx\_pin 为 3, 如下

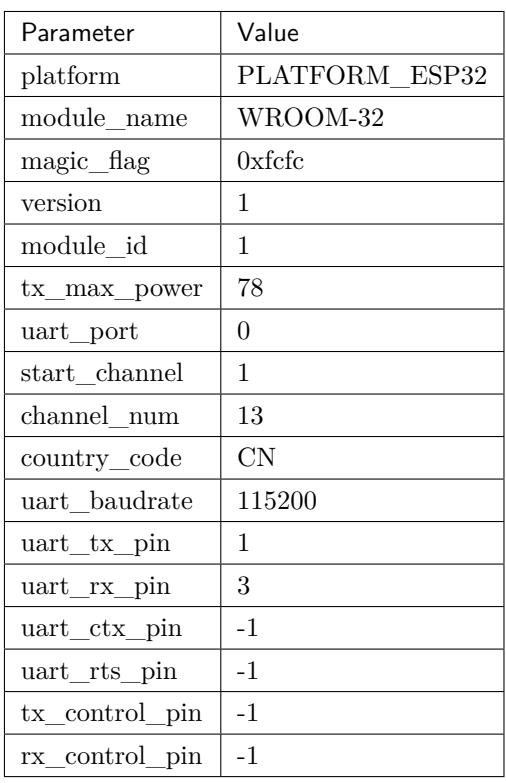

3. 然后保存,重新编译固件,并完全烧录固件即可. 注意:一定要同时烧录对应的 factory\_param.bin.

### **5.2.2 ESP8266 平台**

ESP8266 共有两组 UART 口, 分别为: UART0 和 UART1, 其中, UART1 只有 TX 功能 (GPIO2)。所以只能使用 UART0 作为命令输入口. 由于 ESP8266 UART pin 并不能像 ESP32 那样任意映射, 只能使用 GPIO15 作 为 TX、GPIO13 作为 RX, 或者使用 GPIO1 作为 TX、GPIO3 作为 RX. 默认 LOG UART 为 UART1, TX 为 GPIO2; AT port UART 为 UART0, TX 为 GPIO15, RX 为 GPIO13.

如果想要使用 GPIO1 (TX)、GPIO3 (RX) 同时作为 Log 打印和 AT 命令输入,可以采用如下操作 (WROOM-02 为例):

- 1. make menuconfig > Component config > ESP8266-specific > UART for console output > Default: UART0
- 2. 修改 [customized\\_partitions/raw\\_data/factory\\_param/factory\\_param\\_data.csv](https://github.com/espressif/esp-at/tree/05df2e0/components/customized_partitions/raw_data/factory_param/factory_param_data.csv) 文件中 WROOM-02 模 组的 uart\_tx\_pin 和 uart\_rx\_pin 分别为 1 和 3, 如下

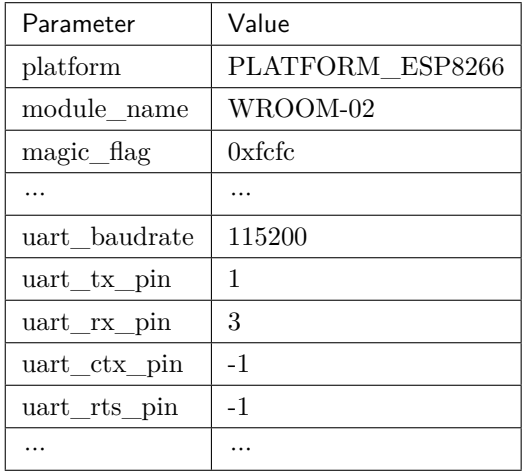

3. 然后保存,重新编译固件,并完全烧录固件即可. 注意:一定要同时烧录对应的 factory\_param.bin.

### <span id="page-35-0"></span>**5.3 How to add user-defined AT commands**

AT firmware is based on the Espressif IoT Development Framework (ESP-IDF). Espressif Systems'AT commands are provided in libat\_core.a, which is included in the *[AT BIN firmware](#page-18-0)*.

Examples of implementing user-defined AT commands are provided in [main/interface/uart/at\\_uart\\_task.c](https://github.com/espressif/esp-at/blob/05df2e0/main/interface/uart/at_uart_task.c).

- The total length of an AT command cannot be longer than 256 bytes.
- Only alphabetic characters  $(A~Z, a~Z)$ , numeric characters  $(0~9)$ , and some other characters  $(1, \mathcal{K}, -, -)$  $\ldots$  /,  $\ldots$  ) are supported when naming user-defined AT commands.
- The structure, *[esp\\_at\\_cmd\\_struct](#page-53-0)*, is used to define *[four types](#page-21-5)* of a command.

# <span id="page-35-1"></span>**5.4 如何创建默认出厂参数 bin 文件**

See: /docs/en/Compile\_and\_Develop/How\_to\_create\_factory\_parameter\_bin.md

# <span id="page-36-0"></span>**5.5 如何自定义 Ble services**

### **5.5.1 BLE services 的文件位置**

BLE Service 的源文件路径是: esp-at/components/customized partitions/raw\_data/ble\_data/ example.csv. 如果需要自定义服务,那么需要这么做:

- 修改 BLE Service 文件
- 使用 esp-at/tools/BLEService.py 重新生成 ble\_data.bin
- 将 ble\_data.bin 下载到 ESP32,具体下载的地址在 module\_config/module\_esp32\_default/ partitions\_at.csv 分区表里面有定义。

### **5.5.2 如何修改 BLE services 文件**

BLE services 的定义类似于一个多元数组,每一行是一个 GATT 结构体,每个服务都是由 service 定义、 characteristic 定义以及一些可选的 description 组成。

用户可以定义多个服务, 比如 Service A、Service B 和 Service C,这三个服务就需要依次排序,因为每个服 务的定义都是类似的,我们只拿其中一个举例说明。

首先,需要说明的是,所有服务定义的第一行都是固定的,第一行用来定义了服务的 UUID,标志着一个服 务定义的开始。例如示例中,0x2800 表示这一行定义了一个 Primary Service, 具体的这个服务的 UUID 在 value 字段 (用户也可定义为 SIG 颁布的 UUID, 例如 0x180A, 也可以自定义, 例如示例中是一个自定义的 服务, UUID 为  $0xA002$ )。

• 例如:

从第二行开始就是这个服务所包含的 characteristics 的定义, 每个 characteristic 至少有两行组成, 第一行是 characteristic 的申明, 它的 UUID 是固定的 0x2803, value 字段表示的是这一行可读可写的属性, 这里直 接参照示例,不要修改,全部是可读可写。第二行是 characteristic 的本身,UUID 可以用户自己定义,这里 value 字段就是 characteristic 本身的数值。

• 例如:

某些 characteristic 后面还会跟着 description。比如, 如果这个 characteristic 是可 notify 的, 后面就必须跟 着 UUID 为 0x2902 的 description。

• 例如:

定义完所有的 characteristics, 就是一个服务的结束, 如果还想定义其他的 services, 同样的方法依次排列 即可

# <span id="page-36-1"></span>**5.6 如何自定义分区**

See: /docs/en/Compile\_and\_Develop/How\_to\_customize\_partitions.md

# <span id="page-37-0"></span>**5.7 如何使用 ESP-AT 经典蓝牙**

See: /docs/en/Compile\_and\_Develop/How\_to\_use\_ESP\_AT\_Classic\_Bluetooth.md

## <span id="page-37-1"></span>**5.8 如何使用 ESP-AT ethernet 接口**

See: /docs/en/Compile\_and\_Develop/How\_to\_enable\_ESP\_AT\_Ethernet.md

# <span id="page-37-2"></span>**5.9 如何增加一个新的平台支持**

当前工程根据不同的模组采用了不同的配置方式,具体配置信息在 module\_config 目录下,如果未指定 对应的模组配置信息,将采用平台默认的配置信息,现在已支持 esp32 和 esp8266 平台。工程默认为 PLATFORM\_ESP32 平台的 WROOM-32 模组。对于同款芯片不同通讯接口的模组,由于在 esp-at 中编译的代 码不同,我们不能采用默认的 module\_espxxxx\_default 配置。

假设新的平台为 ESP32 SDIO AT, 我们需要使用 SDIO 作为通讯介质, 我们以此为例, 进行阐述如何添加 新的平台设备。

### **5.9.1 1. 创建模块信息**

假设平台名称为 PLATFORM\_ESP32,模块名称为 WROOM32-SDIO,打开 components/customized\_partitions/ raw\_data/factory\_param/factory\_param\_data.csv, 按照标题

在最后添加

### **5.9.2 2. 修改工程模块信息**

打开 Makefile,修改平台名称和模块名称,对于英文字母,请使用大写格式

```
export ESP_AT_PROJECT_PLATFORM ?= PLATFORM_ESP32
export ESP_AT_MODULE_NAME ?= WROOM32-SDIO
```
\*\*

### **5.9.3 3. 创建平台相关的配置**

- 3.1 进入 module\_config, 将同款芯片的默认配置 module\_esp32\_default 拷贝一份为 module\_esp32-sdio
- 3.2 此处我们不需要修改 partition 分区表和 IDF 版本,所以 at\_customize.csv、IDF\_VERSION 和 partitions\_at.csv 都不做修改
- 3.3 修改 sdkconfig.defaults 文件
	- **–** 配置使用 module\_esp32-sdio 目录下的分区表文件,需要修改如下配置:

CONFIG\_PARTITION\_TABLE\_CUSTOM\_FILENAME="module\_config/module\_esp32-sdio/partitions\_ *,→*at.csv"

CONFIG\_PARTITION\_TABLE\_FILENAME="module\_config/module\_esp32-sdio/partitions\_at.csv"

CONFIG\_AT\_CUSTOMIZED\_PARTITION\_TABLE\_FILE="module\_config/module\_esp32-sdio/at\_ *,→*customize.csv"

**–** 使用 sdio 配置,由于工程中已经包含选择 sdio 的配置,所以我们只需要将选择 sdio 的配置加入 到 sdkconfig.defaults 文件即可

\* 移除 UART AT 相关配置

CONFIG\_AT\_BASE\_ON\_UART=y

并新增

CONFIG\_AT\_BASE\_ON\_SDIO=y

### **5.9.4 4. 修改链接的库文件**

由于 ESP32 SDIO AT 和 ESP32 UART AT 是同一个平台, 使用的是相同的 at core 库, 所以我们不 需要再新增库文件。若需要使用新的 lib, 则将 lib 复制到 components/at/lib 目录下, 并将 lib 命名为 libxxxx\_at\_core.a, 其中 xxxx 为平台名称。假如根目录下的 Makefile 设置的 ESP\_AT\_PROJECT\_PLATFORM ?= PLATFORM\_ESP8848,那么库的名称就要命名为 libesp8848\_at\_core.a。

## <span id="page-38-0"></span>**5.10 ESP32 SDIO AT 指南**

#### **5.10.1 简介**

SDIO AT 基于 ESP32 AT, 使用 SDIO 协议进行通讯, 其中 ESP32 作为 SDIO slave 与 MCU 进行通信。 SDIO 协议需要至少 4 根线: CMD, CLK, DAT0 和 DAT1;

- 对于一线模式,DAT1 作为中断线;
- 对于四线模式,需要增加 DAT2 和 DAT3。

SDIO slave 管脚如下所示:

• CLK GPIO14

- CMD GPIO15
- DAT0 GPIO2
- DAT1 GPIO4
- DAT2 GPIO12 (四线)
- DAT3 GPIO13 (四线)

### **5.10.2 SDIO 下载**

#### **ESP-SDIO-TESTBOARD-V1 流程**

- 1. 开关 1、2、3、4,5 拨至 ON,其他均为 OFF。
- 2. PC 为 master 烧录固件。烧录完成后, slave 侧 ESP32 模组的灯自动亮起, 表示 master 成功运行, 为 slave 供电。
- 3. PC 烧写 SDIO AT 程序到 slave。

**注意**:如果你使用 ESP32-DevKitC 或者 ESP-WROVER-KIT V2(或更早之前的板子)来验证 SDIO AT, 首先请参照 SDIO demo 中的 [board-compatibility](https://github.com/espressif/esp-idf/tree/master/examples/peripherals/sdio#board-compatibility) 对 strapping 管脚进行处理,在此之后,强烈建议先运行 [SDIO demo](https://github.com/espressif/esp-idf/tree/master/examples/peripherals/sdio) 保证 SDIO 数据传输正常,再测试 SDIO AT。

### **5.10.3 SDIO 交互流程**

#### **Host 侧**

- 1. SDIO slave 模组上电(此步骤仅针对 ESP-SDIO-TESTBOARD-V1 开发板)
	- ESP-SDIO-TESTBOARD-V1 包含了一个 master 和 3 个 slave (ESP32,ESP8266 以及 ESP8089)
	- 如果使用 ESP32 作为 SDIO slave,需要将 GPIO5 拉低,参见 slave\_power\_on。
- 2. 初始化 SDIO host
	- SDIO host 初始化主要是 SDIO 协议的初始化,包括设置 1 线或者 4 线, SDIO 频率, 初始化 SD mode。
- 3. 协商 SDIO 通讯
	- 这部分主要按照 SDIO spec 的要求, 跟 SDIO slave 协商参数。
	- 特别需要注意的是,如果 SDIO host 和 slave 同时重启,那么,协商需要等待 slave 初始化完成后 再开始。一般 host 会在启动时添加延时,等待 slave 启动完成,再开始协商 SDIO 通信。
- 4. 接收数据
	- 接收数据主要依靠监测 DAT1 的中断信号。当接收到中断信号后,host 读取中断源并判断中断信 号, 如果中断是 slave 有数据要发送, host 会调用 CMD53 读取 slave 的数据。
- 5. 发送数据
	- SDIO AT DEMO 中,发送数据通过串口输入,然后 host 调用 CMD53 将数据发送过去。
	- 需要注意的是,如果发送超时,那么有可能 slave 侧出现异常,此时 host 和 slave 需要重新初始 化 SDIO。
	- 在调用 AT+RST 或者 AT+RESTORE 命令后, host 和 slave 也同样需要重新初始化 SDIO。

#### **Slave 侧**

SDIO slave 的处理与 SDIO host 类似, slave 在接收到 SDIO host 发送的数据后, 通知 AT core 并将数据发 送给 AT core 进行处理,在 AT core 处理完成后,再发送数据给 SDIO host。

- 1. 初始化 SDIO slave
	- 调用 sdio\_slave\_initialize 初始化 SDIO slave driver
	- 调用 sdio\_slave\_recv\_register\_buf 注册接收用的 buffer, 为了加快接收速度, 此处注册了多 个接收 buffer。
	- 调用 sdio\_slave\_recv\_load\_buf 加载刚刚注册的 buffer, 准备接收数据
	- sdio\_slave\_set\_host\_intena 用于设置 host 可用中断,主要用到的是新数据包发送中断 SDIO\_SLAVE\_HOSTINT\_SEND\_NEW\_PACKET
	- 调用 sdio\_slave\_start 在硬件上开始接收和发送
- 2. 发送数据
	- 因为 SDIO slave 发送的数据需要保证能被 DMA 访问, 所以需要先把 AT 中的数据拷贝到可被 DMA 访问的内存中,然后调用 sdio\_slave\_transmit 进行发送。
- 3. 接收数据
	- 为了优化接收 SDIO 数据传输给 AT core 的速率,在调用 sdio\_slave\_recv 接收 SDIO 数据后, 使用了循环链表将接收到的数据传输到 AT core。

### <span id="page-40-0"></span>**5.11 How to implement OTA update**

The following steps guide the users in creating a device on iot.espressif.cn and updating the OTA BIN on it.

- 1. Open the website [http://iot.espressif.cn.](http://iot.espressif.cn) If using SSL OTA, it should be [https://iot.espressif.cn.](https://iot.espressif.cn)
- 2. Click "Join"in the upper right corner of the webpage, and enter your name, email address, and password.
- 3. Click on "Device" in the upper right corner of the webpage, and click on "Create" to create a device.
- 4. A key is generated when the device is successfully created, as the figure below shows.

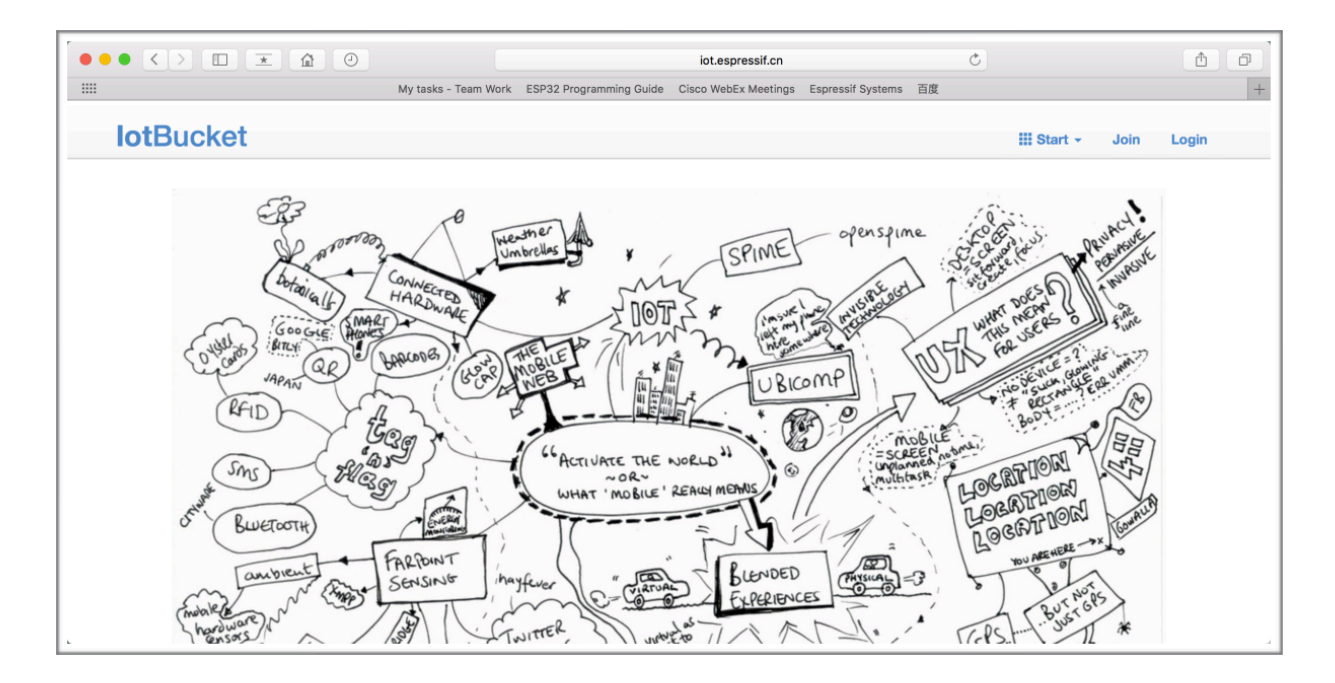

图 1: Open iot.espressif.cn website

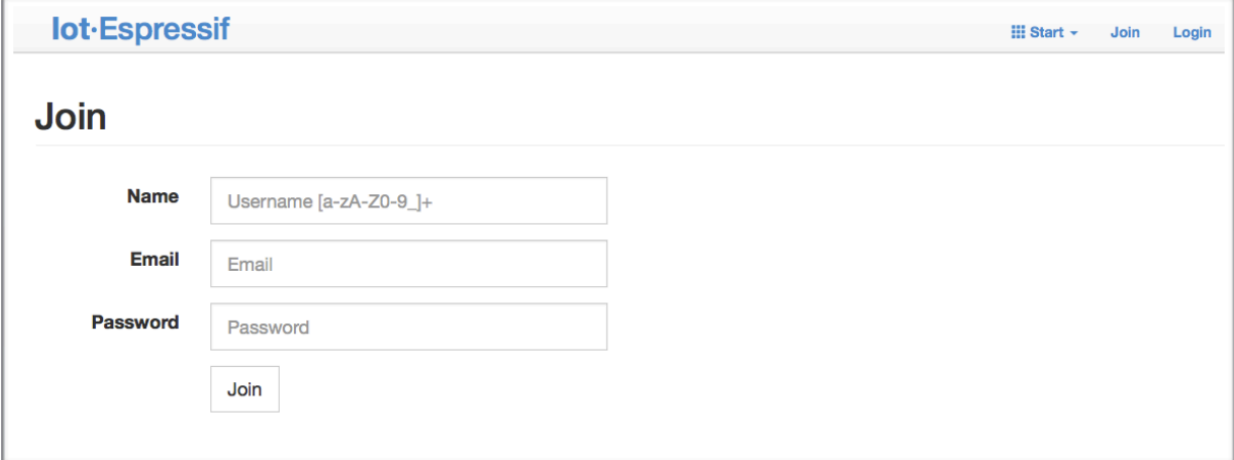

图 2: Join iot.espressif.cn website

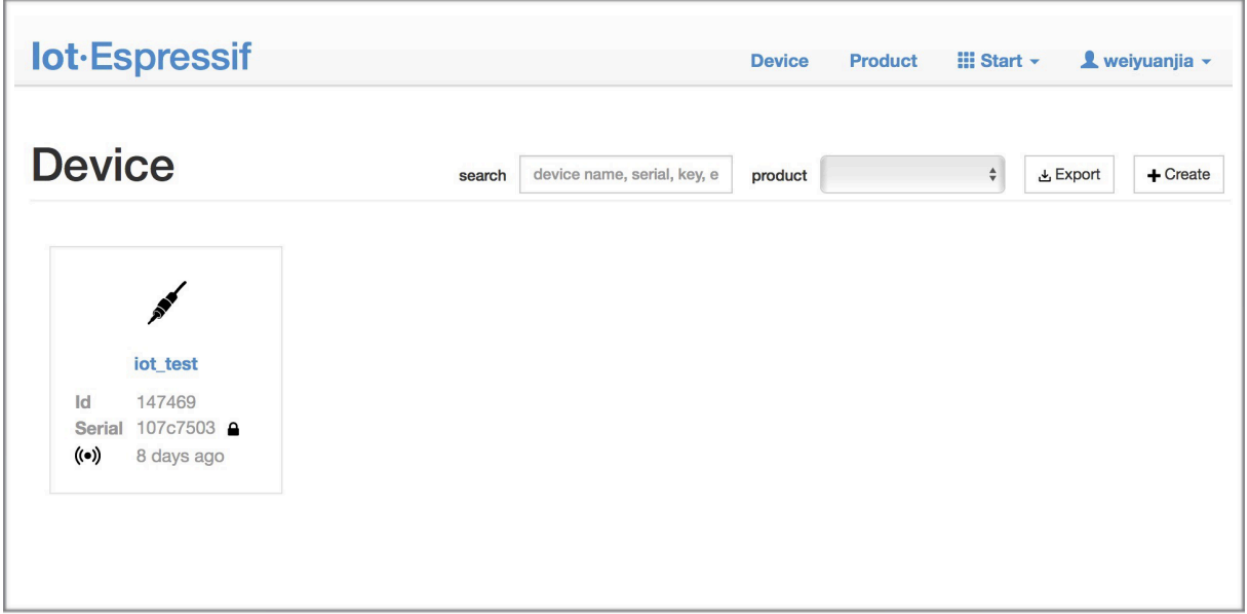

图 3: Click on "Device"

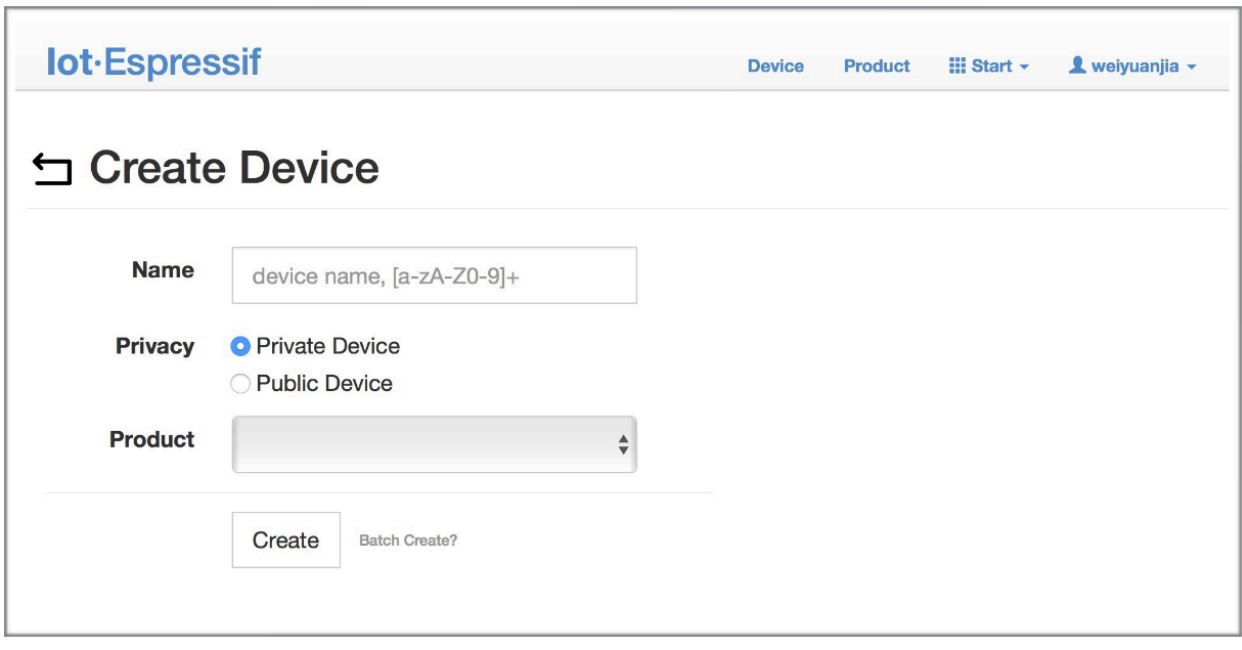

图 4: Click on "Create"

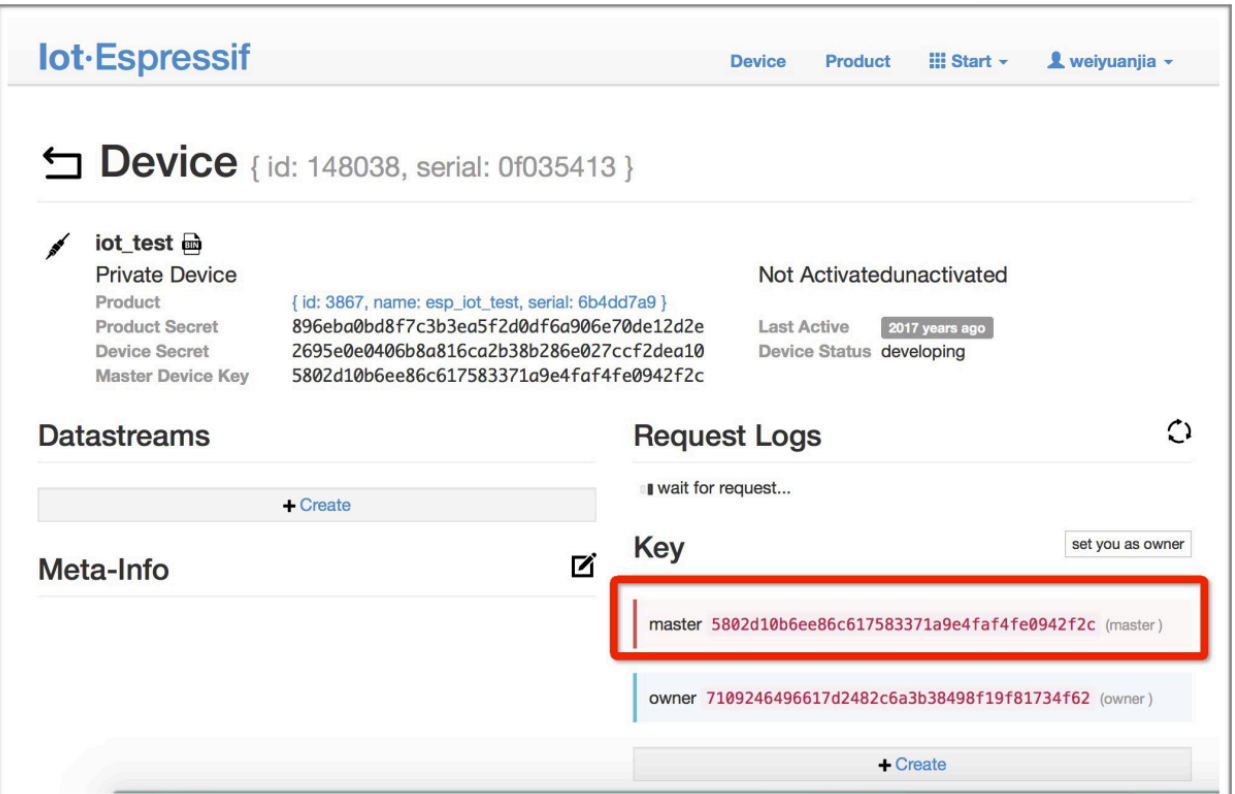

图 5: A key has been generated

5. Use the key to compile your own OTA BIN. The process of configuring the AT OTA token key is as follows:

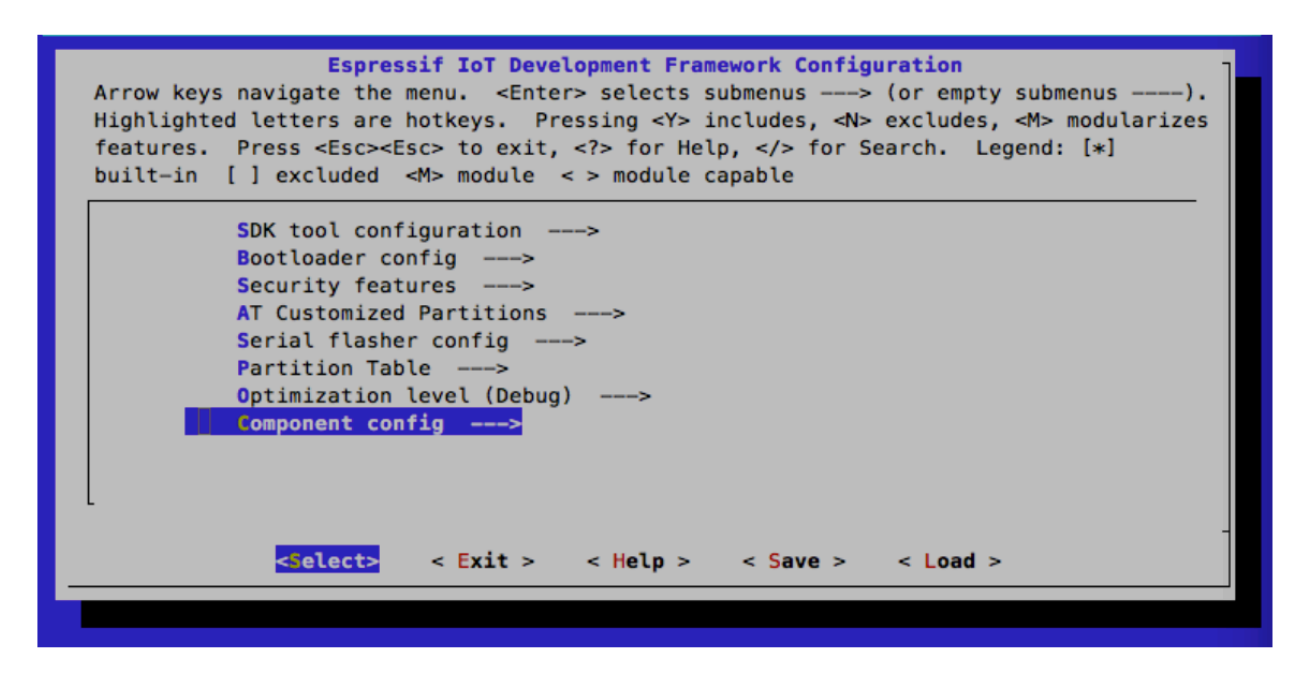

图 6: Configuring the AT OTA token key - Step 1

**注解:** If using SSL OTA, the option "OTA based upon ssl"should be selected.

- 6. Click on "Product" to enter the webpage, as shown below. Click on the device created. Enter version and corename under "ROM Deploy". Rename the BIN compiled in Step 5 as "ota.bin"and save the configuration.
- 7. Click on the ota.bin to save it as the current version.
- 8. Run the command AT+CIUPDATE on the ESP device. If the network is connected, OTA update will be done.

# <span id="page-44-0"></span>**5.12 如何更新 esp-idf 版本**

当前工程默认支持 ESP32 UART AT 和 ESP8266 UART AT 平台, 每个平台对应一套配置文件, 配置文 件目录可以通过 Makefile 文件中的 ESP\_AT\_MODULE\_CONFIG\_DIR 变量指定,默认 ESP32 UART AT 配置 目录为 module\_config/module\_esp32\_default,ESP8266 UART AT 配置文件目录为 module\_config/ module\_esp8266\_default,具体的版本信息在配置目录下的 IDF\_VERSION 文件中,如 ESP32 平台的配 置信息为:

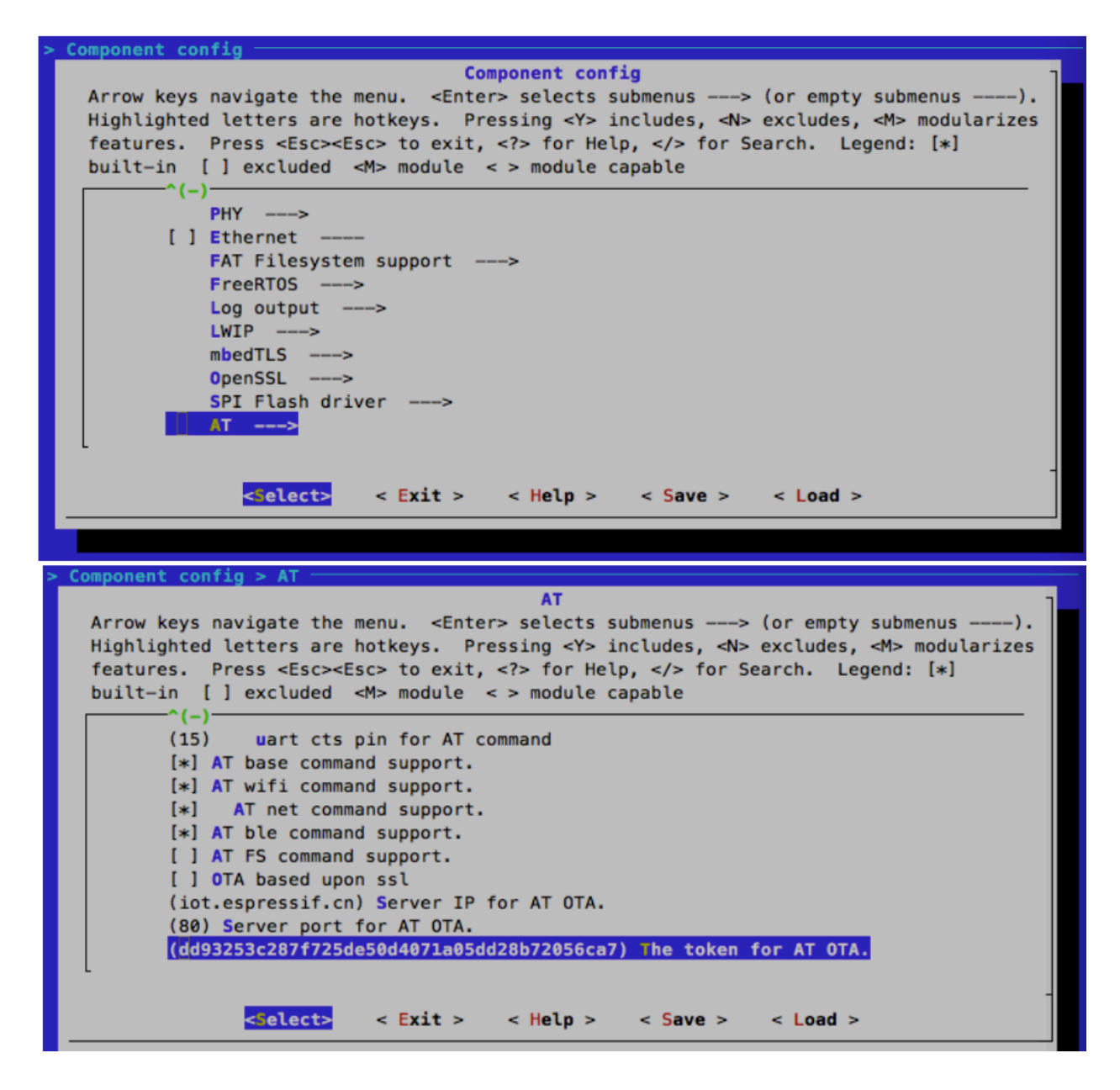

图 7: Configuring the AT OTA token key - Step 2 and 3

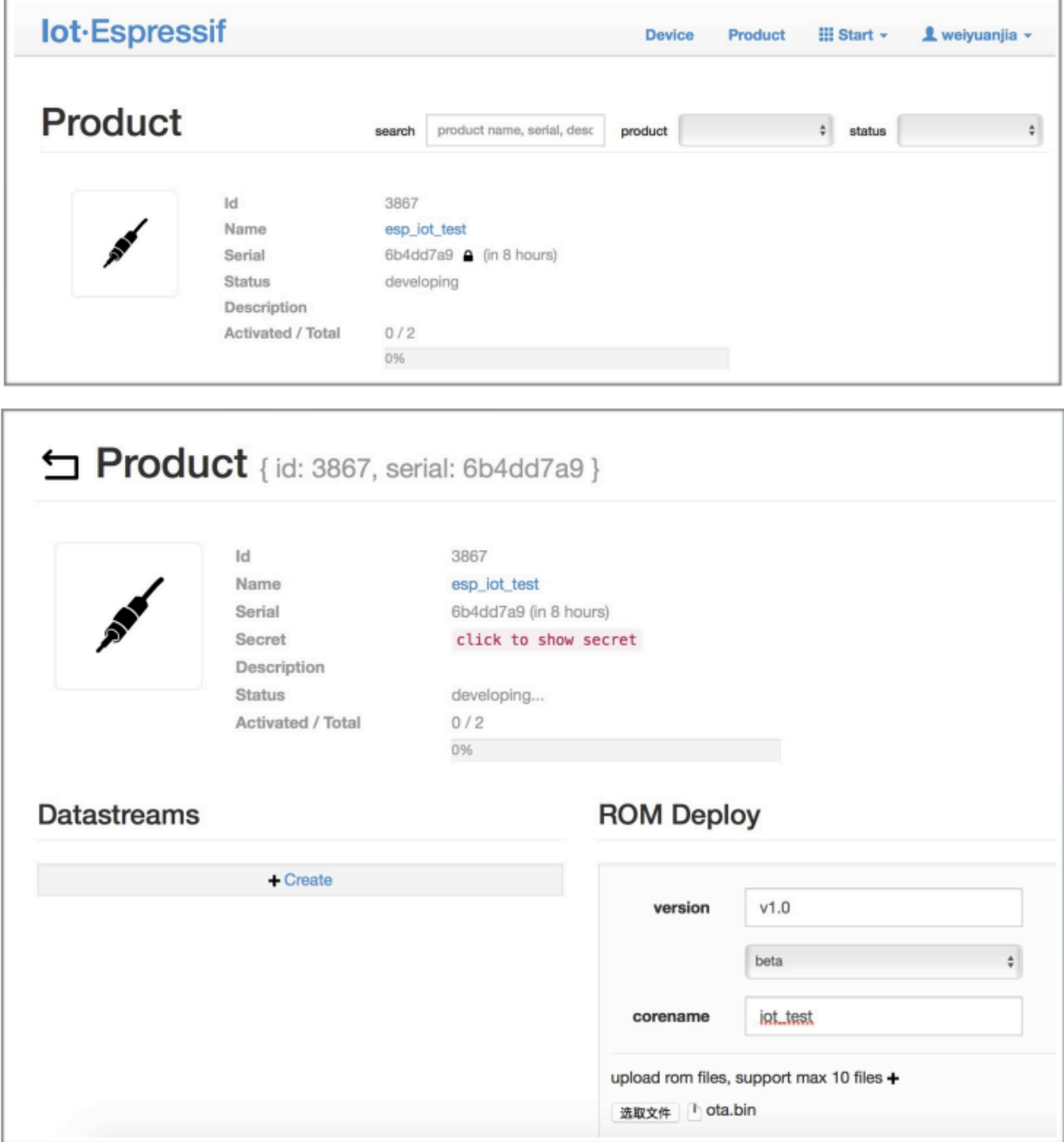

图 8: Enter version and corename

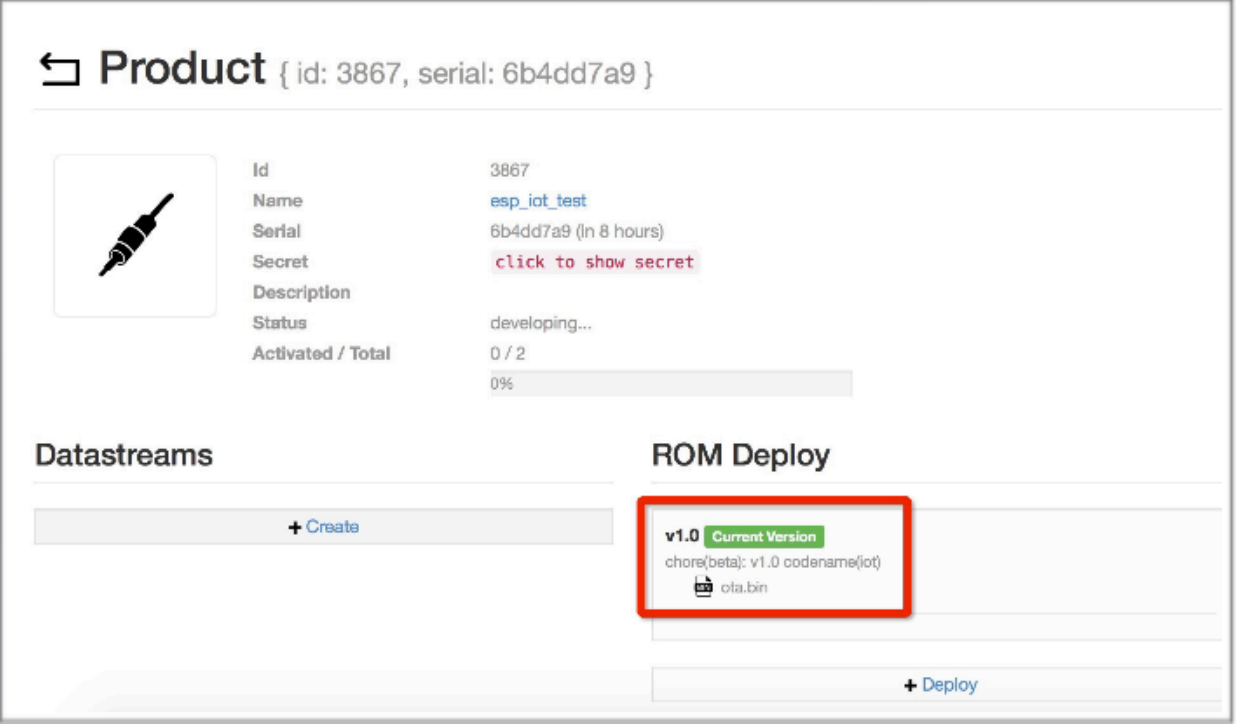

图 9: Save the current version of ota.bin

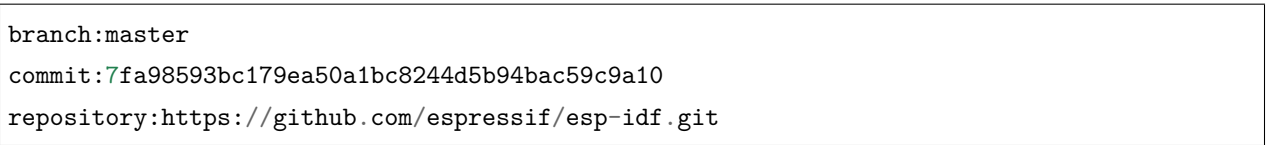

第一行的 branch 代表当前所使用 idf 的分支名称第二行的 commit 代表当前所使用 idf 的 commit id 第三 行的 repository 代表当前所使用 idf 的仓库 url

如果想要更新时,只需要将上面的 branch、commit 和 repository 修改为自己想要的分支即可。

**当更新** *esp-idf* **版本信息后,建议将当前工程下的** *esp-idf* **目录删除,下一次编译时,会重新** *clone* **新的** *esp-idf*

**注意:如果 repository url 发生了变化,必须将当前工程下的 esp-idf 目录删除,否则会更新失败。**

# <span id="page-47-0"></span>**5.13 AT API Reference**

### **5.13.1 Header File**

• [at/include/esp\\_at.h](https://github.com/espressif/esp-at/blob/05df2e0/components/at/include/esp_at.h)

### <span id="page-48-0"></span>**5.13.2 Functions**

void **esp\_at\_module\_init**(uint32\_t *netconn\_max*, **const** uint8\_t \**custom\_version*) This function should be called only once, before any other AT functions are called.

#### **Parameters**

- netconn max: the maximum number of the link in the at module
- custom\_version: version information by custom

*[esp\\_at\\_para\\_parse\\_result\\_type](#page-57-0)* **esp\_at\_get\_para\_as\_digit**(int32\_t *para\_index*, int32\_t \**value*) Parse digit parameter from command string.

#### **Return**

- ESP AT PARA PARSE RESULT OK : succeed
- ESP\_AT\_PARA\_PARSE\_RESULT\_FAIL : fail
- ESP\_AT\_PARA\_PARSE\_RESULT\_OMITTED : this parameter is OMITTED

#### **Parameters**

- para\_index: the index of parameter
- value: the value parsed

*[esp\\_at\\_para\\_parse\\_result\\_type](#page-57-0)* **esp\_at\_get\_para\_as\_str**(int32\_t *para\_index*, uint8\_t \*\**result*)

Parse string parameter from command string.

#### **Return**

- ESP\_AT\_PARA\_PARSE\_RESULT\_OK : succeed
- ESP\_AT\_PARA\_PARSE\_RESULT\_FAIL : fail
- ESP\_AT\_PARA\_PARSE\_RESULT\_OMITTED : this parameter is OMITTED

#### **Parameters**

- para\_index: the index of parameter
- result: the pointer that point to the result.

#### void **esp\_at\_port\_recv\_data\_notify\_from\_isr**(int32\_t *len*)

Calling the esp\_at\_port\_recv\_data\_notify\_from\_isr to notify at module that at port received data. When received this notice, at task will get data by calling get data length and read data in esp\_at\_device\_ops. This function MUST be used in isr.

#### **Parameters**

• len: data length

#### <span id="page-49-0"></span>bool **esp\_at\_port\_recv\_data\_notify**(int32\_t *len*, uint32\_t *msec*)

Calling the esp\_at\_port\_recv\_data\_notify to notify at module that at port received data. When received this notice, at task will get data by calling get data length and read data in esp\_at\_device\_ops. This function MUST NOT be used in isr.

#### **Return**

- true · succeed
- false : fail

#### **Parameters**

- len: data length
- msec: timeout time, The unit is millisecond. It waits forever, if msec is portMAX DELAY.

#### void **esp\_at\_transmit\_terminal\_from\_isr**(void)

terminal transparent transmit mode,This function MUST be used in isr.

#### void **esp\_at\_transmit\_terminal**(void)

terminal transparent transmit mode,This function MUST NOT be used in isr.

bool **esp\_at\_custom\_cmd\_array\_regist**(**const** *[esp\\_at\\_cmd\\_struct](#page-53-0)* \**custom\_at\_cmd\_array*, uint32\_t *cmd\_num*)

regist at command set, which defined by custom,

#### **Parameters**

- custom\_at\_cmd\_array: at command set
- cmd\_num: command number

#### void **esp\_at\_device\_ops\_regist**(*[esp\\_at\\_device\\_ops\\_struct](#page-54-0)* \**ops*)

regist device operate functions set,

#### **Parameters**

- ops: device operate functions set
- bool **esp\_at\_custom\_net\_ops\_regist**(int32\_t *link\_id*, *[esp\\_at\\_custom\\_net\\_ops\\_struct](#page-54-1)* \**ops*)
- bool **esp\_at\_custom\_ble\_ops\_regist**(int32\_t *conn\_index*, *[esp\\_at\\_custom\\_ble\\_ops\\_struct](#page-54-2)* \**ops*)

void **esp\_at\_custom\_ops\_regist**(*[esp\\_at\\_custom\\_ops\\_struct](#page-55-0)* \**ops*)

regist custom operate functions set interacting with AT,

#### **Parameters**

• ops: custom operate functions set

#### <span id="page-50-0"></span>uint32\_t **esp\_at\_get\_version**(void)

get at module version number,

**Return** at version bit31~bit24: at main version bit23~bit16: at sub version bit15~bit8 : at test version bit7~bit0 : at custom version

void **esp\_at\_response\_result**(uint8\_t *result\_code*)

response AT process result,

#### **Parameters**

• result\_code: see esp\_at\_result\_code\_string\_index

```
int32_t esp_at_port_write_data(uint8_t *data, int32_t len)
```
write data into device,

#### **Return**

- $>= 0$ : the real length of the data written
- others : fail.

#### **Parameters**

- data: data buffer to be written
- len: data length

```
int32_t esp_at_port_read_data(uint8_t *data, int32_t len)
```
read data from device,

#### **Return**

- $\bullet$   $> = 0$ : the real length of the data read from device
- others : fail

#### **Parameters**

- data: data buffer
- len: data length

bool **esp\_at\_port\_wait\_write\_complete**(int32\_t *timeout\_msec*)

wait for transmitting data completely to peer device,

#### **Return**

- true : succeed,transmit data completely
- false : fail

#### <span id="page-51-0"></span>**Parameters**

• timeout msec: timeout time, The unit is millisecond.

#### int32\_t **esp\_at\_port\_get\_data\_length**(void)

get the length of the data received,

#### **Return**

- $>= 0$ : the length of the data received
- others : fail

#### bool **esp\_at\_base\_cmd\_regist**(void)

regist at base command set. If not,you can not use AT base command

#### bool **esp\_at\_wifi\_cmd\_regist**(void)

regist at wifi command set. If not,you can not use AT wifi command

#### bool **esp\_at\_net\_cmd\_regist**(void)

regist at net command set. If not,you can not use AT net command

#### bool **esp\_at\_mdns\_cmd\_regist**(void)

regist at mdns command set. If not,you can not use AT mdns command

#### bool **esp\_at\_wps\_cmd\_regist**(void)

regist at wps command set. If not,you can not use AT wps command

#### bool **esp\_at\_smartconfig\_cmd\_regist**(void)

regist at smartconfig command set. If not,you can not use AT smartconfig command

#### bool **esp\_at\_ping\_cmd\_regist**(void)

regist at ping command set. If not,you can not use AT ping command

#### bool **esp\_at\_http\_cmd\_regist**(void)

regist at http command set. If not,you can not use AT http command

#### bool **esp\_at\_mqtt\_cmd\_regist**(void)

regist at mqtt command set. If not,you can not use AT mqtt command

#### bool **esp\_at\_ble\_cmd\_regist**(void)

regist at ble command set. If not,you can not use AT ble command

#### bool **esp\_at\_ble\_hid\_cmd\_regist**(void)

regist at ble hid command set. If not,you can not use AT ble hid command

#### bool **esp\_at\_blufi\_cmd\_regist**(void)

regist at blufi command set. If not,you can not use AT blufi command

#### bool **esp\_at\_bt\_cmd\_regist**(void)

regist at bt command set. If not,you can not use AT bt command

#### <span id="page-52-0"></span>bool **esp\_at\_bt\_spp\_cmd\_regist**(void)

regist at bt spp command set. If not,you can not use AT bt spp command

#### bool **esp\_at\_bt\_a2dp\_cmd\_regist**(void)

regist at bt a2dp command set. If not,you can not use AT bt a2dp command

#### bool **esp\_at\_fs\_cmd\_regist**(void)

regist at fs command set. If not,you can not use AT fs command

#### bool **esp\_at\_eap\_cmd\_regist**(void)

regist at WPA2 Enterprise AP command set. If not,you can not use AT EAP command

#### bool **esp\_at\_eth\_cmd\_regist**(void)

regist at ethernet command set. If not,you can not use AT ethernet command

#### bool **esp\_at\_custom\_cmd\_line\_terminator\_set**(uint8\_t \**terminator*)

Set AT command terminator, by default, the terminator is " $\rm\chi\gamma\gamma$ "You can change it by calling this function, but it just supports one character now.

#### **Return**

- true : succeed,transmit data completely
- false : fail

#### **Parameters**

• terminator: the line terminator

#### uint8\_t \***esp\_at\_custom\_cmd\_line\_terminator\_get**(void)

Get AT command line terminator, by default, the return string is " $\langle r \rangle n$ ".

**Return** the command line terminator

```
const esp_partition_t *esp_at_custom_partition_find(esp_partition_type_t type,
```
esp\_partition\_subtype\_t *subtype*, **const**

char \**label*)

Find the partition which is defined in at customize.csv.

**Return** pointer to esp\_partition\_t structure, or NULL if no partition is found. This pointer is valid for the lifetime of the application

#### **Parameters**

- type: the type of the partition
- subtype: the subtype of the partition
- label: Partition label

#### <span id="page-53-1"></span>void **esp\_at\_port\_enter\_specific**(*[esp\\_at\\_port\\_specific\\_callback\\_t](#page-56-1) callback*)

Set AT core as specific status, it will call callback if receiving data. for example:

static void wait\_data\_callback (void) { xSemaphoreGive(sync\_sema); }

void process task(void\* para) { vSemaphoreCreateBinary(sync sema); xSemaphoreTake(sync\_sema,portMAX\_DELAY); esp\_at\_port\_write\_data((uint8\_t \*)" >", strlen(">")); esp\_at\_port\_enter\_specific(wait\_data\_callback); while(xSemaphoreTake(sync\_sema,portMAX\_DELAY)) { len = esp\_at\_port\_read\_data(data, data  $len$ ); TODO:  $\}$  }

#### **Parameters**

• callback: which will be called when received data from AT port

#### void **esp\_at\_port\_exit\_specific**(void)

Exit AT core as specific status.

```
const uint8_t *esp_at_get_current_cmd_name(void)
```
Get current AT command name.

```
esp_err_t esp_at_wifi_event_handler(void *ctx, system_event_t *event)
```
Wi-Fi event handler callback, which used in AT core.

#### **Return**

- ESP OK: succeed
- others: fail

#### **Parameters**

- ctx: reserved for user
- event: event type defined in this file

### **5.13.3 Structures**

#### <span id="page-53-0"></span>**struct esp\_at\_cmd\_struct**

*[esp\\_at\\_cmd\\_struct](#page-53-0)* used for define at command

#### **Public Members**

```
char *at_cmdName
```
at command name

#### uint8\_t (\***at\_testCmd**)(uint8\_t \*cmd\_name)

Test Command function pointer

- <span id="page-54-3"></span>uint8\_t (\***at\_queryCmd**)(uint8\_t \*cmd\_name) Query Command function pointer
- uint8\_t (\***at\_setupCmd**)(uint8\_t para\_num) Setup Command function pointer
- uint8\_t (\***at\_exeCmd**)(uint8\_t \*cmd\_name) Execute Command function pointer

#### <span id="page-54-0"></span>**struct esp\_at\_device\_ops\_struct**

*[esp\\_at\\_device\\_ops\\_struct](#page-54-0)* device operate functions struct for AT

#### **Public Members**

- int32\_t (\***read\_data**)(uint8\_t \*data, int32\_t len) read data from device
- int32\_t (\***write\_data**)(uint8\_t \*data, int32\_t len) write data into device
- int32\_t (\***get\_data\_length**)(void) get the length of data received
- bool (\***wait\_write\_complete**)(int32\_t timeout\_msec) wait write finish

#### <span id="page-54-1"></span>**struct esp\_at\_custom\_net\_ops\_struct**

*[esp\\_at\\_custom\\_net\\_ops\\_struct](#page-54-1)* custom socket callback for AT

#### **Public Members**

- int32  $t$  (\***recv\_data**)(uint8  $t$  \*data, int32  $t$  len) callback when socket received data
- void (\***connect\_cb**)(void) callback when socket connection is built
- void (\***disconnect\_cb**)(void) callback when socket connection is disconnected

#### <span id="page-54-2"></span>**struct esp\_at\_custom\_ble\_ops\_struct**

*[esp\\_at\\_custom\\_ble\\_ops\\_struct](#page-54-2)* custom ble callback for AT

#### **Public Members**

int32  $t$  (\***recv\_data**)(uint8  $t$  \*data, int32  $t$  len) callback when ble received data

- <span id="page-55-1"></span>void (\***connect\_cb**)(void) callback when ble connection is built
- void (\***disconnect\_cb**)(void) callback when ble connection is disconnected

#### <span id="page-55-0"></span>**struct esp\_at\_custom\_ops\_struct**

esp\_at\_ops\_struct some custom function interacting with AT

#### **Public Members**

- void (\***status\_callback**)(*[esp\\_at\\_status\\_type](#page-56-2)* status) callback when AT status changes
- void (\***pre\_deepsleep\_callback**)(void) callback before enter deep sleep
- void (\***pre\_restart\_callback**)(void) callback before restart

#### **5.13.4 Macros**

- **ESP\_AT\_ERROR\_NO**(subcategory, extension)
- **ESP\_AT\_CMD\_ERROR\_OK**
- **ESP\_AT\_CMD\_ERROR\_NON\_FINISH**
- **ESP\_AT\_CMD\_ERROR\_NOT\_FOUND\_AT**
- **ESP\_AT\_CMD\_ERROR\_PARA\_LENGTH**(which\_para)
- **ESP\_AT\_CMD\_ERROR\_PARA\_TYPE**(which\_para)
- **ESP\_AT\_CMD\_ERROR\_PARA\_NUM**(need, given)
- **ESP\_AT\_CMD\_ERROR\_PARA\_INVALID**(which\_para)
- **ESP\_AT\_CMD\_ERROR\_PARA\_PARSE\_FAIL**(which\_para)
- **ESP\_AT\_CMD\_ERROR\_CMD\_UNSUPPORT**
- **ESP\_AT\_CMD\_ERROR\_CMD\_EXEC\_FAIL**(result)
- **ESP\_AT\_CMD\_ERROR\_CMD\_PROCESSING**
- **ESP\_AT\_CMD\_ERROR\_CMD\_OP\_ERROR**

#### <span id="page-56-3"></span>**5.13.5 Type Definitions**

```
typedef void (*esp_at_port_specific_callback_t)(void)
     AT specific callback type.
```
### **5.13.6 Enumerations**

#### <span id="page-56-2"></span>**enum esp\_at\_status\_type**

esp\_at\_status some custom function interacting with AT

*Values:*

#### $ESP_ATT_STATUS_NORMAL = 0x0$

Normal mode.Now mcu can send AT command

#### **ESP\_AT\_STATUS\_TRANSMIT**

Transparent Transmition mode

#### **enum esp\_at\_module**

module number,Now just AT module

*Values:*

 $ESP_AT_MODULE_NUM = 0x01$ 

#### <span id="page-56-0"></span>**enum esp\_at\_error\_code**

subcategory number

*Values:*

```
ESP_AT_SUB_OK = 0x00OK
```
- $ESP_AT_SUB_COMMON_ERROR =  $0x01$$
- $ESP_AT_SUB_NO_TERMINATOR =  $0x02$$ not end with " $\langle r \rangle n$ "
- $ESP_AT_SUB_NO_AT = 0x03$ not found AT or at or At or aT
- **ESP\_AT\_SUB\_PARA\_LENGTH\_MISMATCH** = 0x04 parameter length not match
- **ESP\_AT\_SUB\_PARA\_TYPE\_MISMATCH** = 0x05 parameter length not match
- **ESP\_AT\_SUB\_PARA\_NUM\_MISMATCH** = 0x06 parameter number not match

 $ESP_AT_SUB_PARA_INVALID = 0x07$ 

```
ESP_AT_SUB_PARA_PARSE_FAIL = 0x08
    parse parameter fail
```
- **ESP\_AT\_SUB\_UNSUPPORT\_CMD** = 0x09
- **ESP\_AT\_SUB\_CMD\_EXEC\_FAIL** = 0x0A
- **ESP\_AT\_SUB\_CMD\_PROCESSING** = 0x0B previous command is processing

 $ESP_AT_SUB_CMD_OP_ERROR = 0x0C$ 

#### <span id="page-57-0"></span>**enum esp\_at\_para\_parse\_result\_type**

the result of AT parse

*Values:*

#### **ESP\_AT\_PARA\_PARSE\_RESULT\_FAIL** = -1

parse fail,Maybe the type of parameter is mismatched,or out of range

### **ESP\_AT\_PARA\_PARSE\_RESULT\_OK** = 0 Successful

```
ESP_AT_PARA_PARSE_RESULT_OMITTED
    the parameter is OMITTED.
```
#### <span id="page-57-1"></span>**enum esp\_at\_result\_code\_string\_index**

the result code of AT command processing

*Values:*

- $ESP_ATT_RESULT\_CODE_OK = 0x00$ "OK"
- $ESP_AT_RESULT\_CODE_ERROR = 0x01$ "ERROR"
- $ESP_AT_RESULT\_CODE_FAIL = 0x02$ "ERROR"
- $ESP_AT_RESULT\_CODE\_SEND_OK = 0x03$ "SEND OK"
- **ESP\_AT\_RESULT\_CODE\_SEND\_FAIL** = 0x04 "SEND FAIL"
- $ESP_AT_RESULT\_CODE_IGNORE =  $0x05$$ response nothing
- **ESP\_AT\_RESULT\_CODE\_PROCESS\_DONE** = 0x06 response nothing

**ESP\_AT\_RESULT\_CODE\_MAX**

• genindex

# 索引

## <span id="page-60-0"></span>E

esp\_at\_base\_cmd\_regist (*C++* 函数), [48](#page-51-0) esp\_at\_ble\_cmd\_regist (*C++* 函数), [48](#page-51-0) esp\_at\_ble\_hid\_cmd\_regist (*C++* 函数), [48](#page-51-0) esp\_at\_blufi\_cmd\_regist (*C++* 函数), [48](#page-51-0) esp\_at\_bt\_a2dp\_cmd\_regist (*C++* 函数), [49](#page-52-0) esp\_at\_bt\_cmd\_regist (*C++* 函数), [48](#page-51-0) esp\_at\_bt\_spp\_cmd\_regist (*C++* 函数), [48](#page-51-0) ESP AT CMD ERROR CMD EXEC FAIL  $(C \nleq 5)$ , [52](#page-55-1) ESP\_AT\_CMD\_ERROR\_CMD\_OP\_ERROR (*C* 宏), [52](#page-55-1) ESP\_AT\_CMD\_ERROR\_CMD\_PROCESSING (*C* 宏), [52](#page-55-1) ESP\_AT\_CMD\_ERROR\_CMD\_UNSUPPORT (*C* 宏), [52](#page-55-1) ESP\_AT\_CMD\_ERROR\_NON\_FINISH (*C* 宏), [52](#page-55-1) ESP\_AT\_CMD\_ERROR\_NOT\_FOUND\_AT (*C* 宏), [52](#page-55-1) ESP\_AT\_CMD\_ERROR\_OK  $(C \hat{\mathcal{K}})$ , [52](#page-55-1) ESP AT CMD ERROR PARA INVALID  $(C \nleq 5)$ , [52](#page-55-1) ESP\_AT\_CMD\_ERROR\_PARA\_LENGTH (*C* 宏), [52](#page-55-1) ESP\_AT\_CMD\_ERROR\_PARA\_NUM (*C* 宏), [52](#page-55-1) ESP\_AT\_CMD\_ERROR\_PARA\_PARSE\_FAIL (*C* 宏), [52](#page-55-1) ESP\_AT\_CMD\_ERROR\_PARA\_TYPE (*C* 宏), [52](#page-55-1) esp\_at\_cmd\_struct (*C++* 类), [50](#page-53-1) esp\_at\_cmd\_struct::at\_cmdName (*C++* 成员), [50](#page-53-1) esp\_at\_cmd\_struct::at\_exeCmd (*C++* 成员), [51](#page-54-3) esp\_at\_cmd\_struct::at\_queryCmd (*C++* 成员), [50](#page-53-1) esp\_at\_cmd\_struct::at\_setupCmd (*C++* 成员), [51](#page-54-3) esp\_at\_cmd\_struct::at\_testCmd (*C++* 成员), [50](#page-53-1) esp at custom ble ops regist  $(C++ \triangleleft \frac{1}{2}X)$ , [46](#page-49-0) esp\_at\_custom\_ble\_ops\_struct (*C++* 类), [51](#page-54-3) esp\_at\_custom\_ble\_ops\_struct::connect\_cb (*C++* 成员), [51](#page-54-3)

(*C++* 成员), [52](#page-55-1) esp\_at\_custom\_ble\_ops\_struct::recv\_data (*C++* 成员), [51](#page-54-3) esp\_at\_custom\_cmd\_array\_regist (*C++* 函数), [46](#page-49-0) esp\_at\_custom\_cmd\_line\_terminator\_get (*C++* 函数), [49](#page-52-0) esp\_at\_custom\_cmd\_line\_terminator\_set (*C++* 函数), [49](#page-52-0) esp\_at\_custom\_net\_ops\_regist (*C++* 函数), [46](#page-49-0) esp\_at\_custom\_net\_ops\_struct (*C++* 类), [51](#page-54-3) esp\_at\_custom\_net\_ops\_struct::connect\_cb (*C++* 成员), [51](#page-54-3) esp\_at\_custom\_net\_ops\_struct::disconnect\_cb (*C++* 成员), [51](#page-54-3) esp\_at\_custom\_net\_ops\_struct::recv\_data (*C++* 成员), [51](#page-54-3) esp\_at\_custom\_ops\_regist (*C++* 函数), [46](#page-49-0) esp\_at\_custom\_ops\_struct  $(C++\overset{*}{\nless}\,),\,52$  $(C++\overset{*}{\nless}\,),\,52$ esp\_at\_custom\_ops\_struct::pre\_deepsleep\_callback (*C++* 成员), [52](#page-55-1) esp\_at\_custom\_ops\_struct::pre\_restart\_callback (*C++* 成员), [52](#page-55-1) esp\_at\_custom\_ops\_struct::status\_callback (*C++* 成员), [52](#page-55-1) esp\_at\_custom\_partition\_find (*C++* 函数), [49](#page-52-0) esp\_at\_device\_ops\_regist (*C++* 函数), [46](#page-49-0)

esp\_at\_custom\_ble\_ops\_struct::disconnect\_cb

- esp\_at\_device\_ops\_struct (*C++* 类), [51](#page-54-3)
- esp\_at\_device\_ops\_struct::get\_data\_length (*C++* 成员), [51](#page-54-3)

```
esp_at_device_ops_struct::read_data (C++ 成
ESP_AT_RESULT_CODE_ERROR (C++ 枚举子), 54
       员), 51
esp_at_device_ops_struct::wait_write_complete
ESP_AT_RESULT_CODE_IGNORE (C++ 枚举子), 54
       (C++ 成员), 51
esp_at_device_ops_struct::write_data (C++
       成员), 51
esp_at_eap_cmd_regist (C++ 函数), 49
esp_at_error_code (C++ 类型), 53
ESP_AT_ERROR_NO (C 宏), 52
esp_at_eth_cmd_regist (C++ 函数), 49
esp_at_fs_cmd_regist (C++ \Delta)49
esp_at_get_current_cmd_name (C++ 函数), 50
esp_at_get_para_as_digit (C++ 函数), 45
esp_at_get_para_as_str (C++ 函数), 45
esp_at_get_version (C++ 函数), 47
esp_at_http_cmd_regist (C++ 函数), 48
esp_at_mdns_cmd_regist (C++ 函数), 48
esp_at_module (C++\nleq \underline{\mathcal{H}})53
esp_at_module_init (C++ 函数), 45
ESP_AT_MODULE_NUM (C++ 枚举子), 53
esp_at_mqtt_cmd_regist (C++ 函数), 48
esp_at_net_cmd_regist (C++ 函数), 48
ESP_AT_PARA_PARSE_RESULT_FAIL (C++ 枚举子),
ESP_AT_SUB_PARA_INVALID (C++ 枚举子), 53
       54
ESP_AT_PARA_PARSE_RESULT_OK (C++ 枚举子), 54
ESP_AT_PARA_PARSE_RESULT_OMITTED (C++ 枚举
ESP_AT_SUB_PARA_NUM_MISMATCH (C++ 枚举子), 53
       子), 54
esp_at_para_parse_result_type (C++ 类型), 54
esp_at_ping_cmd_regist (C++ 函数), 48
esp_at_port_enter_specific (C++ 函数), 49
esp_at_port_exit_specific (C++ 函数), 50
esp_at_port_get_data_length (C++ 函数), 48
esp_at_port_read_data (C++ 函数), 47
esp_at_port_recv_data_notify (C++ 函数), 46
esp_at_port_recv_data_notify_from_isr (C++
esp_at_wifi_event_handler (C++ 函数), 50
       函数), 45
esp_at_port_specific_callback_t (C++ 类型),
       53
esp_at_port_wait_write_complete (C++ 函数),
       47
esp_at_port_write_data (C++ 函数), 47
esp_at_response_result (C++ 函数), 47
                                            ESP AT RESULT CODE FAIL (C++54
                                            ESP_AT_RESULT_CODE_MAX (C++ 枚举子), 54
                                    (C++ ESP_AT_RESULT_CODE_OK (C++54
                                            ESP_AT_RESULT_CODE_PROCESS_DONE (C++ 枚举
                                                    子), 54
                                            ESP_AT_RESULT_CODE_SEND_FAIL (C++ 枚举子), 54
                                            ESP_AT_RESULT_CODE_SEND_OK (C++ 枚举子), 54
                                            esp_at_result_code_string_index (C++ 类型),
                                                    54
                                            esp at smartconfig cmd regist (C++ \Delta) \&48
                                            ESP AT STATUS NORMAL (C++53
                                            ESP_AT_STATUS_TRANSMIT (C++ 枚举子), 53
                                            esp_at_status_type (C++ \nless \underline{\mathcal{D}})53
                                            ESP_AT_SUB_CMD_EXEC_FAIL (C++ 枚举子), 54
                                            ESP AT SUB CMD OP ERROR (C++54
                                            ESP_AT_SUB_CMD_PROCESSING (C++ 枚举子), 54
                                            ESP_AT_SUB_COMMON_ERROR (C++ 枚举子), 53
                                            ESP_AT_SUB_NO_AT (C++ 枚举子), 53
                                            ESP_AT_SUB_NO_TERMINATOR (C++ 枚举子), 53
                                            ESP_AT_SUB_OK (C++ 枚举子), 53
                                            ESP_AT_SUB_PARA_LENGTH_MISMATCH (C++ 枚举
                                                    子), 53
                                            ESP_AT_SUB_PARA_PARSE_FAIL (C++ 枚举子), 53
                                            ESP_AT_SUB_PARA_TYPE_MISMATCH (C++ 枚举子),
                                                    53
                                            ESP AT SUB UNSUPPORT CMD (C++54
                                            esp_at_transmit_terminal (C++ 函数), 46
                                            esp_at_transmit_terminal_from_isr (C++ 函
                                                    数), 46
                                            esp_at_wifi_cmd_regist (C++ 函数), 48
                                            esp_at_wps_cmd_regist (C++ 函数), 48
```